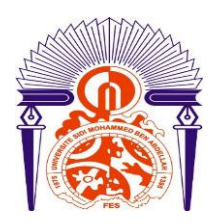

**UNIVERSITÉ SIDI MOHAMMED BEN ABDELLAH FACULTE DES SCIENCES ET TECHNIQUES**

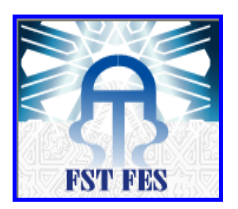

*www.fst-usmba.ac.ma*

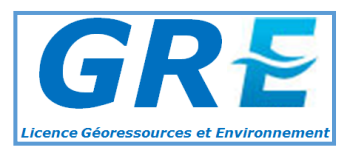

## **Licence Sciences et Techniques : Géo-Ressources et Environnement**

# **MEMOIRE DE FIN D'ETUDES**

pour l'obtention du Diplôme de Licence Sciences et Techniques

# **Elaboration d'une Carte de Sensibilité des Sols à l'Erosion : Cas du Département de l'Aisne (FRANCE)**

**Présenté par :**

**ELRHAFFOULI Monim**

**LAZRAK Badr**

**Encadrés par :**

*Pr. EL GAROUANI Abdelkader, FST-Fès Mr. BENAADNANE Mohamed, GEODATA- Fès*

**Soutenu le 10 Juin 2016 devant le jury composé de :**

**Mme. N. RAIS Pr. à la FST-Fès Président du jury Mr. R. JABRANE Pr. à la FST-Fès Examinateur Mr. A. EL GAROUANI Pr. à la FST-Fès Encadrant**

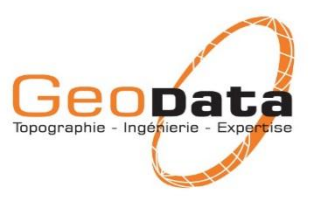

**Stage effectué à : GEODATA**

**Année Universitaire : 2015-2016**

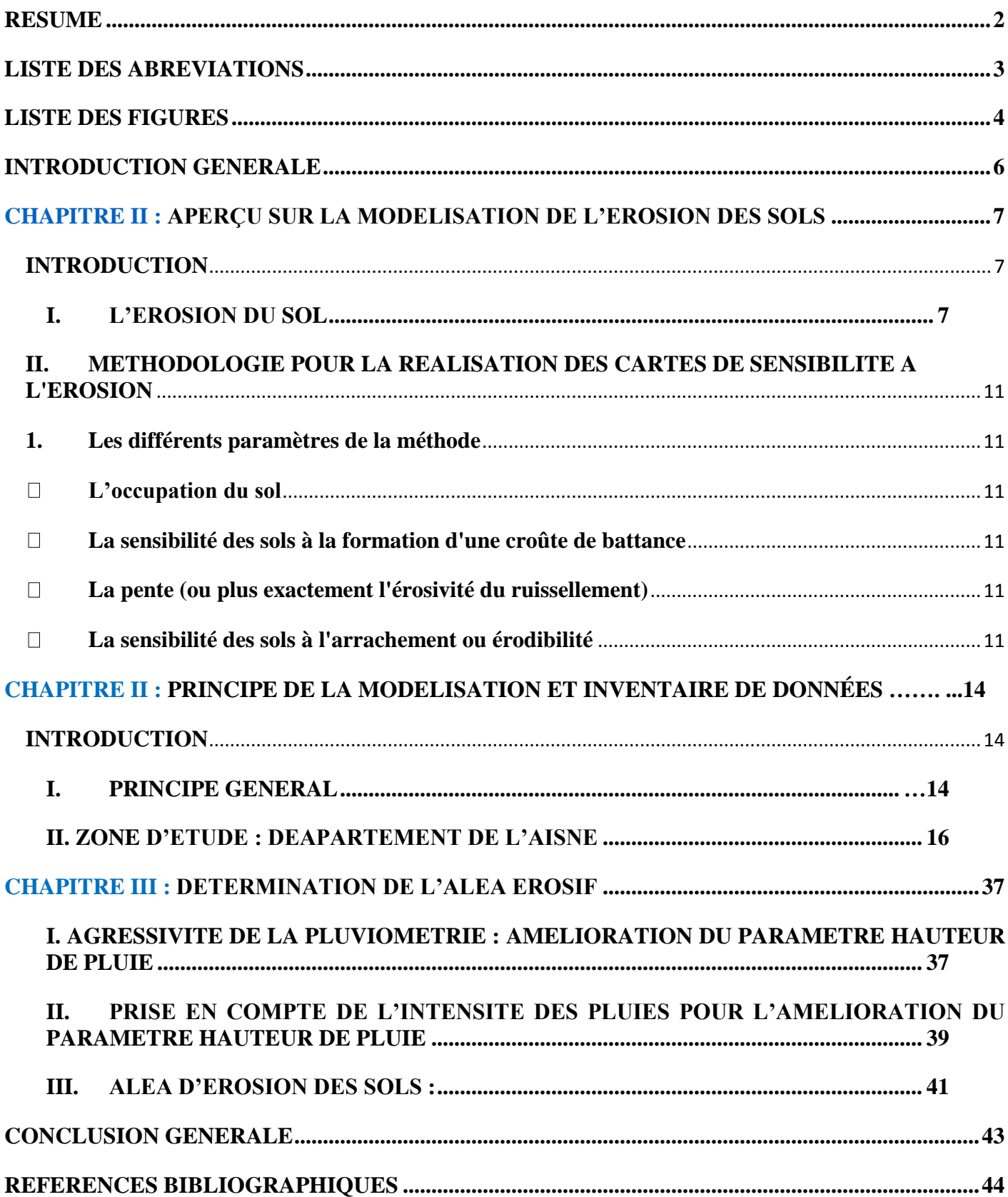

# **SOMMAIRE**

## **RESUME**

L'érosion des sols représente un risque important pour les espaces agricoles et les zones situées à l'aval : pertes en terre, coulées de boue, turbidité et pollution des eaux. De nombreuses études indiquent que les phénomènes d'érosion des sols se produisent dans de nombreuses régions, en France et en Europe, en dehors des zones de montagne et de la région méditerranéenne classiquement considérées comme susceptibles à l'érosion. L'érosion des sols se développe lorsque les eaux de pluie, ne pouvant plus s'infiltrer dans le sol, ruissellent sur la parcelle en emportant les particules de terre. Ce refus du sol d'absorber les eaux en excédent apparaît soit lorsque l'intensité des pluies est supérieure à l'infiltrabilité de la surface du sol soit lorsque la pluie arrive sur une surface partiellement ou totalement saturée par une nappe (ruissellement par saturation). La possibilité d'une cartographie de l'aléa érosion est donc fonction d'une part de l'existence de données spatialisées décrivant ces facteurs, et d'autre part de l'existence de modèles opérationnels capables de décrire les processus et d'évaluer l'intensité de l'érosion à partir des données disponibles. Dans ce travail, nous avons appliqué la méthodologie d'évaluation du risque d'érosion des sols en utilisant un Système d'Information Géographique et le modèle qualitatif de quantification de l'érosion hydrique MESALES (Modèle d'Évaluation Spatiale de l'ALéa Erosion des Sols). La région d'étude concerne le Département de l'Aisne en France appartenant à la région Nord-Pas-de-Calais-Picardie. Ainsi, nous avons travaillé sur l'élaboration d'une carte de sensibilité des sols à l'érosion à une résolution de 50 mètres, en combinant plusieurs données d'entrée qui sont supposées déterminants de l'érosion. Ce rapport présente alors l'ensemble du travail que nous avons réalisé sous l'environnement ArcGIS. Les résultats ont montré que le bassin possède globalement une sensibilité moyenne à l'érosion.

**Mots clés :** Erosion, cartographie de l'aléa érosion, battance, érodibilité.

# **LISTE DES ABREVIATIONS**

IFEN : L'Institut français de l'environnement

IGN : Institut National de l'Information Géographique et Forestière

INRA : Institut National de la Recherche Agronomique

SIG : Système d'Information Géographique

# **LISTE DES FIGURES**

- **Figure 1 :** Organigramme du modèle de détermination de la sensibilité des sols à l'érosion.
- **Figure 2 :** Schéma simplifié de l'arbre de décision du modèle « MESALES ».
- **Figure 3 :** Schéma des paramètres du modèle « MESALES » pour l'évaluation de l'aléa d'érosion.
- **Figure 4 :** Localisation de département de l'Aisne au France**.**
- **Figure 5 :** Organigramme du projet.
- **Figure 6 :** Carte et tableau de l'Occupation des Sols.
- **Figure 7 :** Cartographie de la battance des sols.
- **Figure 8 :** Carte de la surface drainée.
- **Figure 9 :** Cartographie des classe-pente.
- Figure 10 : Tableau du modèle de prise en considération des surfaces drainées.
- **Figure 11 :** Syntaxe de traduction du modèle d'amélioration de la pente par aires drainées.
- **Figure 12 :** La cartographie de facteur-pente.
- **Figure 13 :** Carte de l'erosivite de l'Aisne.
- **Figure 14 :** Jointure entre la table **geol-reclass** et **geol**.
- **Figure 15 :** La cartographie de l'érodibilité des sols.
- **Figure 16 :** Outil de la fonction correspondance et sa table attributaire.
- **Figure 17 :** Carte de la sensibilité de l'Aisne.
- **Figure 18 :** Paramètres d'environnement.
- **Figure 19 :** Calcule de quantile.
- **Figure 20 :** Modélisation de l'intensité des pluies.
- **Figure 21 :** Syntaxe de traduction du modèle pour agressivité.
- **Figure 22 :** Cartographie de l'Aléa érosif.

# **REMERCIEMENT**

Tout d'abord, nous vous remercions, toute l'équipe pédagogique de la Faculté des Sciences et Technique Fès et les intervenants professionnels responsables de la formation Géo-Ressources et Environnement.

Avant d'entamer ce rapport, nous profitions de l'occasion pour remercier tout d'abord nos encadrants, Monsieur le professeur Abdelkader EL GAROUANI et Monsieur Mohamed BENAADNANE pour leurs encouragements pendant la durée du projet, ainsi pour leurs générosité en matière de formation et d'encadrement. Nous les remercions également pour l'aide et les conseils concernant les missions évoquées dans ce rapport, qu'ils nous ont apporté lors des différents suivis. Et la confiance qu'ils nous ont témoignée.

Nous tenons à remercier nos professeurs de nous avoir incités à travailler en mettant à notre disposition leurs expériences et leurs compétences.

Nous tenons également à exprimer nos remerciements à Mme Naoual RAIS et Mr. Raouf JABRANE d'avoir accepté de juger ce travail.

Nous terminons ces remerciements en pensant chaleureusement à nos familles.

# **INTRODUCTION GENERALE**

L'érosion des sols, qu'elle soit hydrique ou éolienne, constitue un problème majeur qui occasionne non seulement la perte du sol mais aussi la pollution des eaux superficielles des bassins versants. Ce phénomène soulève de nombreuses questions environnementales qui incitent les institutions étatiques à disposer d'une cartographie de l'aléa érosif à des échelles régionales et nationales.

Plusieurs modèles ont été développés pour estimer un aléa érosif sur de grandes surfaces. On peut citer par exemple le modèle USLE « Universal Soil Loss Equation » (Wischmeir et Smith, 1978) initialement conçu aux États-Unis d'Amérique. Par ailleurs, un autre modèle a été développé à l'échelle européenne sous le nom de « MESALES » ; le Modèle d'Évaluation Spatiale de l'ALéa Erosion des Sols (Le Bissonnais et al. 2002, Dubreuil et al. 2003).

Dans ce travail de mémoire de fin d'étude, nous avons appliqué la méthodologie d'évaluation du risque d'érosion des sols en utilisant un Système d'Information Géographique et le modèle qualitatif de quantification de l'érosion hydrique MESALES.

La région d'étude concerne le Département de l'Aisne en France appartenant à la région Nord-Pas-de-Calais-Picardie. Ainsi, nous avons travaillé sur l'élaboration d'une carte de sensibilité des sols à l'érosion à une résolution de 50 mètres, en combinant plusieurs données d'entrée qui sont supposées déterminants de l'érosion.

Ce rapport présente alors l'ensemble du travail que nous avons réalisé sous l'environnement ArcGIS. Il est subdivisé en quatre chapitres :

Dans un premier temps, nous avons présenté le principe de la modélisation de MESALES, les données nécessaires et l'arbre de décision sur laquelle repose le modèle. Dans ce sens, Il est à noter que l'objectif de notre travail est la réalisation d'une cartographie de la sensibilité des sols à l'érosion qui est un résultat intermédiaire.

Ensuite, nous avons évoqué les étapes de la modélisation en précisant pour chaque étape l'objectif cherché et les données d'entrée, et le résultat de chaque étape.

Et finalement avant de conclure, nous passerons à l'intégration de la grille de sensibilité pour en déduire des cartographies de la sensibilité par commune et par bassin versant.

# **CHAPITRE I :**

# **APERÇU SUR LA MODELISATION DE L'EROSION DES SOLS**

### **INTRODUCTION**

L'érosion des sols en France touche de nombreuses régions et plus particulièrement les parcelles agricoles de grandes cultures et de vignes (*Auzet et al*., 1987). Sur site, la perte de la couche superficielle du sol par l'érosion réduit sa fertilité et les baisses de rendements dans les secteurs touchés témoignent de cet effet. Hors site, l'érosion engendre de lourdes dépenses pour le dragage des ports et le traitement des eaux

#### **I. L'EROSION DU SOL**

L'érosion du sol est une forme de dégradation que peut être accélérée avec la présence d'autres types de dégradation du sol comme la compaction, la réduction des taux en matière organique, la détérioration de la structure du sol, le drainage souterrain insuffisant, la salinisation et l'acidification du sol.

L'érosion des sols est un processus naturel et se distinguent habituellement selon la nature de l'agent en cause : érosion hydrique, éolienne, glacière, fluviale, marine (ou littorale), anthropique, etc. (Soutter et al. 2007). Le processus d'érosion peut être lent et inaperçu, ou il peut prendre des proportions alarmantes, entraînant une grande perte de sol arable. Le lessivage de la terre arable peut résulter en une réduction du potentiel de production, en une réduction de la qualité de l'eau de surface et en l'encrassement des réseaux de drainage (Arnold et al. 1989).

#### **1. L'érosion hydrique**

L'érosion des sols est un phénomène complexe qui résulte de différent processus allant du détachement, au transport et à la sédimentation des particules sous l'action en général combinée de la pluie et du ruissellement (Morel, 1995 in Moreau, 2004)

- Le détachement (arrachement des particules de sol qui s'effectue principalement sous l'action des gouttes de pluie et/ou du ruissellement). Les gouttes de pluie, et tombant brisent les mottes et les agrégats du sol ; ensuite de fines gouttelettes chargées de particules sont projetées sur quelques centimètres.
- Le transport (déplacement des particules de sol à partir de leur localisation d'origine est assuré par l'eau de ruissellement entrainant les particules produites par l'effet splash ainsi que les particules fines produites par le travail du sol. Les distances de transport par rejaillissement (effes splash) sont très faibles, Govers et Poesen (1998) ont observé des distances moyennes de l'ordre de 20 cm. Le transport par ruissellement est lié à la taille des particules, à la vitesse de l'écoulement mais aussi à la résistance de l'interface entre l'écoulement et le sol. Le rejaillissement affecte plus particulièrement les particules fines et microagrégats qui ont tendance en retombant sur le sol à être piégées entre les éléments plus grossiers et à fermer ainsi les macrospores.
- La sédimentation (dépôt des particules de sol) apparaît lorsque la vitesse du courant d'eau du ruissellement n'est plus suffisante pour maintenir les particules en suspension et assurer leur transport. La sédimentation est régie par une vitesse limite d'écoulement au-dessous de laquelle les grains sédimentent (plus les grains sont gros, plus la vitesse limite d'écoulement est importante).

#### **2. Le ruissellement**

Conceptuellement, il est courant de distinguer deux processus pour expliquer l'apparition du ruissellement : le refus d'infiltration d'un sol non saturé (« excess infiltration overland flow ») dit ruissellement hortonien d'une part, et le refus

d'infiltration d'un sol saturé (« saturation overland flow ») d'autre part (Augeard, 2006).

- Le ruissellement de Horton (Horton, 1933), prend naissance lorsque l'intensité des précipitations est supérieure à la capacité d'infiltration du sol. Il y a alors ruissellement et stockage superficiel temporaire des eaux dans les petites dépressions superficielles. Ce type de ruissellement se produit plutôt sur les sols limoneux généralement sensibles à la dégradation structurale en surface ou encore sur les sols peu perméables (argiles, marnes) ou sur les sols initialement secs. Il peut aussi résulter de la baisse de la conductivité hydraulique d'une couche de sol en surface : durant un épisode pluvieux, l'état de surface de sol peut évoluer par fermeture de la porosité et disparition de la rugosité. Il se crée alors une croûte de battance, spécifique aux sols limoneux, diminuant fortement l'infiltrabilité des sols. L'écoulement hortonien ne se forme qu'exceptionnellement sur les terres cultivées, lors d'épisodes orageux (Kao, 1994).Cartographie de la sensibilité à l'érosion de bassins versants agricoles Marcela CRAVO RIOS8
- Le ruissellement de Dunne (Dunne, 1970), qui lui apparaît soit sur un sol saturé en eau ou par exfiltration d'eau infiltrée en amont (Kolla, 1987). Dans ce cas, les précipitations (ou exfiltrations) amènent le sol à sa capacité de rétention, et finissent par s'accumuler et ruisseler en surface. Ce mécanisme est évoqué par des zones perchées. Cependant ce type de ruissellement peut se rencontrer sur des sols cultivés de faible réserve utile dans l'horizon labouré est tassé (Segal, 1996).

Ces deux types de ruissellement peuvent être concomitants au sein d'un même versant suivant la position topographique et les propriétés de la pluie et du sol (Augeard,2006).Selon Scholler, cité par Henensal (1986), « au début d'une pluie, la capacité d'infiltration est relativement grande, puis, au fur et à mesure que le sol s'humidifie, elle diminue jusqu'à une valeur constante, celle de la capacité d'infiltration terminale », le temps requis pour cela varient de quelques minutes à plusieurs heures suivant les pluies et les perméabilités du sol. Au cours d'une pluie d'intensité supposée constante tombant sur un sol non saturé au départ, on pourrait donc distinguer quatre phases successives :

- Une phase d'inhibition où le sol non-saturé présente une infiltrabilité supérieure ou égale au flux maximum qu'il peut absorber (Hillel, 1974).
- $\triangleright$  Une phase de transition durant laquelle le ruissellement croît de 0 jusqu'à un maximum de fin de phase.
- Une phase de régime permanent : le ruissellement est alors maximum, constant et l'infiltration minimale.
- L'arrêt de la pluie, une phase de vidange relativement courte. Le volume ruisselé après l'arrêt des précipitations est un indicateur pertinent de l'importance de la capacité de détention superficielle du sol, elle-même liée à la rugosité de surface.

Mais cette description est théorique, les valeurs d'infiltration (notamment) dépendent de l'intensité de la pluie et de la pente du sol. Il apparaît donc difficile de systématiser sans tenir compte par exemple de l'intensité de la pluie, de la pente du sol mais aussi des données qui modifient les conditions du mouvement de l'eau dans les sols.

# **II. METHODOLOGIE POUR LA REALISATION DES CARTES DE SENSIBILITE A L'EROSION**

## **1. Les différents paramètres de la méthode**

Nous utilisons la méthodologie d'évaluation de la sensibilité des sols à l'érosion à l'échelle régionale telle qu'elle a été développée à l'INRA d'Orléans (Unité de recherche en Sciences du Sol) pour caractériser celle du bassin versant sur lequel on a travaillé.

Le modèle est fondé sur plusieurs paramètres d'entrée :

- L'occupation du sol
- La sensibilité des sols à la formation d'une croûte de battance
- La pente (ou plus exactement l'érosivité du ruissellement)
- La sensibilité des sols à l'arrachement ou érodibilité

Ce modèle est illustré ci-dessous (fig. 1).

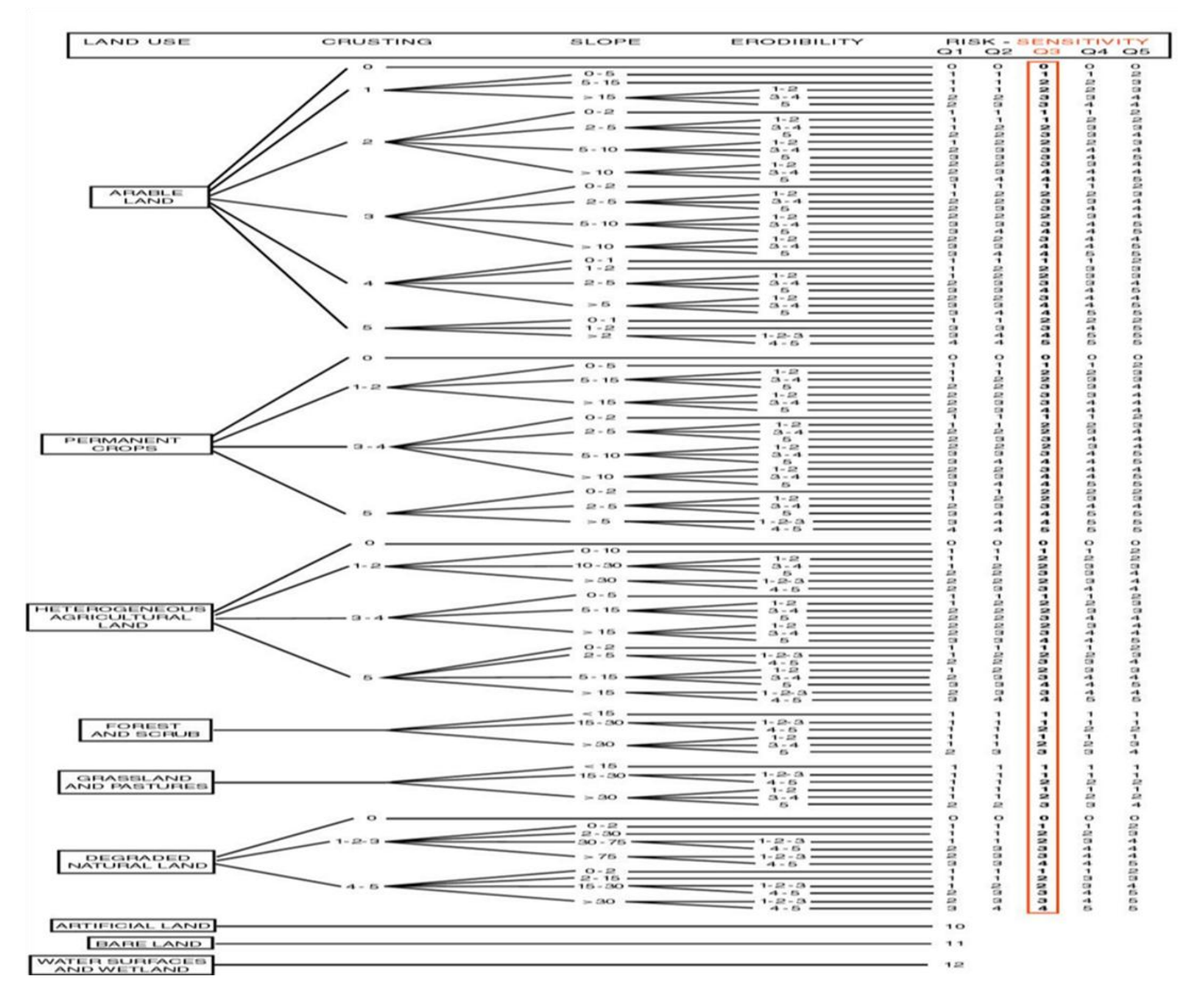

*Figure 1 : Organigramme du modèle de détermination de la sensibilité des sols à l'érosion (source : INRA Orléans)*

La combinaison des quatre premiers paramètres, permet d'obtenir la sensibilité des terrains à l'érosion. En la croisant avec une des cinq classes d'érosivité des pluies prédéfinies (Q1, Q2, Q3, Q4 et Q5), l'aléa érosion est acquis. L'ensemble est réalisé à l'aide d'un système d'information géographique (SIG).

A ce niveau on s'intéresse à la sensibilité des terrains à l'érosion .L'utilisation d'un arbre de décision (plutôt qu'un système de points cumulés par exemple), présente certains avantages et inconvénients.

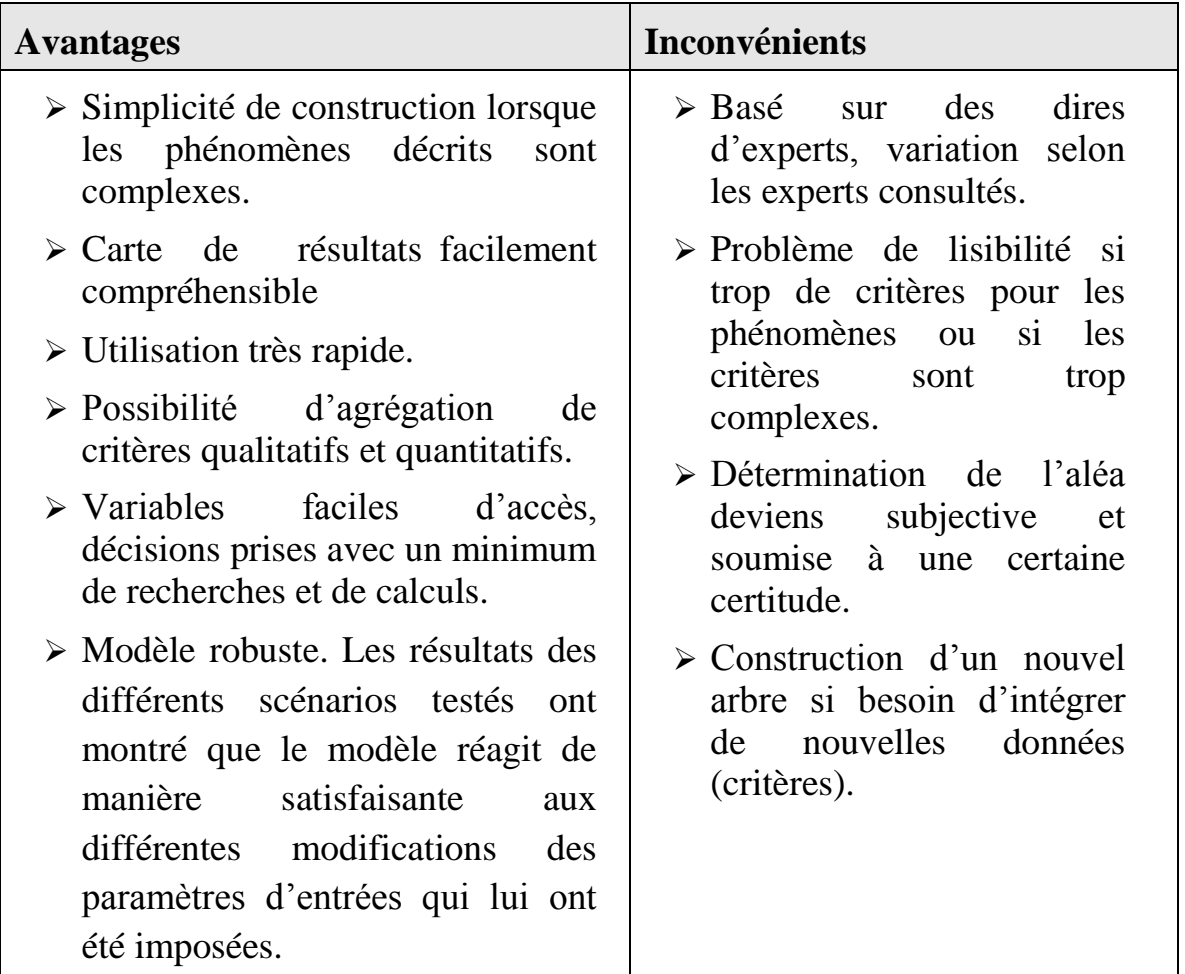

# **CHAPITRE II**

# **PRINCIPE DE LA MODELISATION ET INVENTAIRE DE DONNÉES**

## **INTRODUCTION**

## **I. PRINCIPE GENERAL**

## **1. Modèle MESALES**

Le modèle MESALES repose sur une méthode de croisement de paramètres sous forme de combinaisons logiques. À chaque combinaison est affectée une classe de sensibilité à l'érosion sols. Les paramètres sont hiérarchisés et pondérés à partir des connaissances actuelles sur les différents types de fonctionnements érosifs. Puisqu'il est établi à partir de connaissances d'experts, ce modèle arborescent est qualitatif. Il est représenté sous forme d'un arbre de décision (Fig. 2).

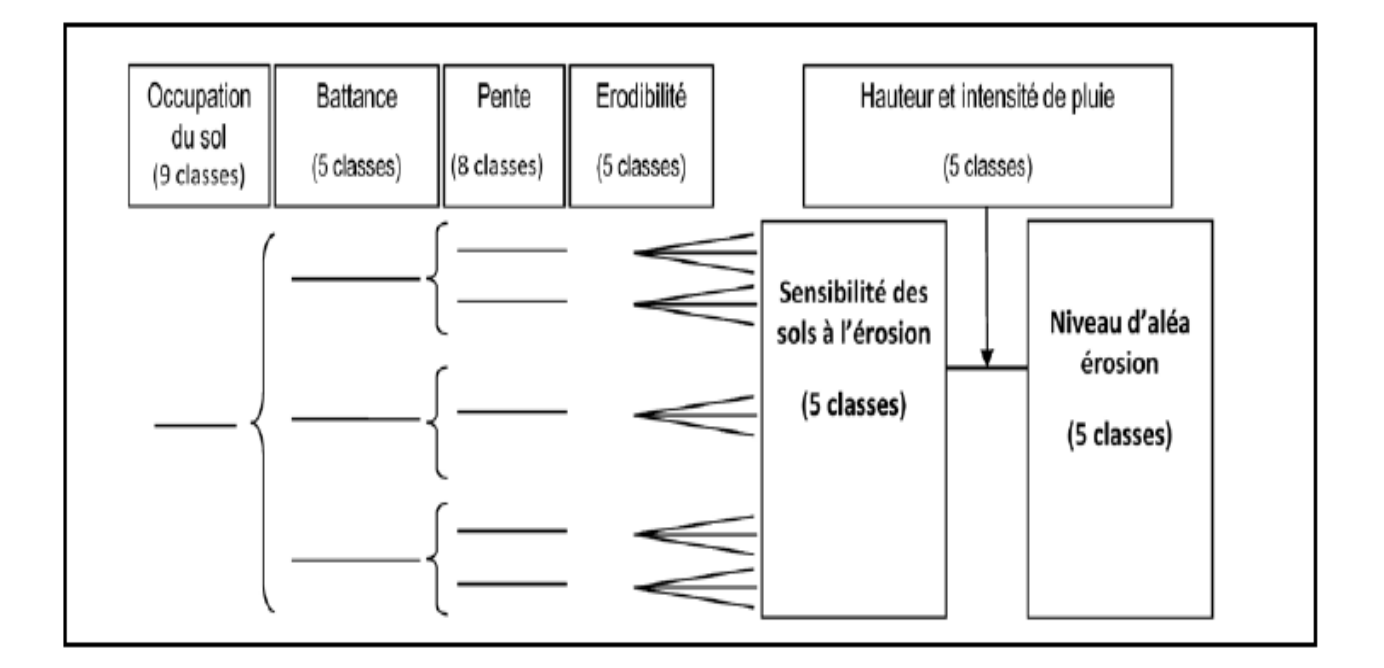

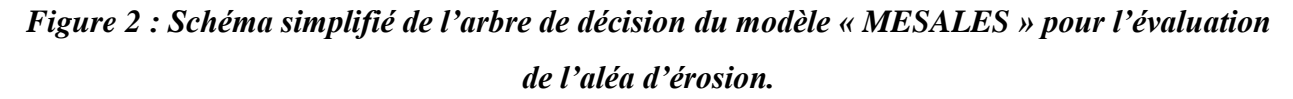

Ce modèle arborescent a été établi suivant une hiérarchie privilégiant les facteurs sur lesquels les activités humaines peuvent avoir une influence et suivant un ordre particulier (décroissance d'importance), à savoir : l'occupation des sols, la sensibilité à la battance, la topographie (pentes et surface drainée), l'erodibilité des terrains et finalement les caractéristiques des précipitations. La combinaison de ces paramètres produit une parmi cinq classes de sensibilité du sol à l'érosion (très faible, faible, moyenne, forte, très forte) sur la zone considérée.

Une fois cette sensibilité obtenue (voir figure 1), elle est croisée avec le facteur des précipitations pour aboutir à une parmi cinq classes d'aléa érosion du sol (très faible, faible, moyenne, forte, très forte) sur la zone considérée.

Le modèle MESALES croise ainsi les facteurs d'érosion, qui sont bien évidement les paramètres dudit modèle, « sol », « occupation du sol », « topographie » et « climat » sur une maille carrée qui correspond à la résolution du modèle numérique d'altitude (MNA) raster utilisé, et qui est dans notre cas de de

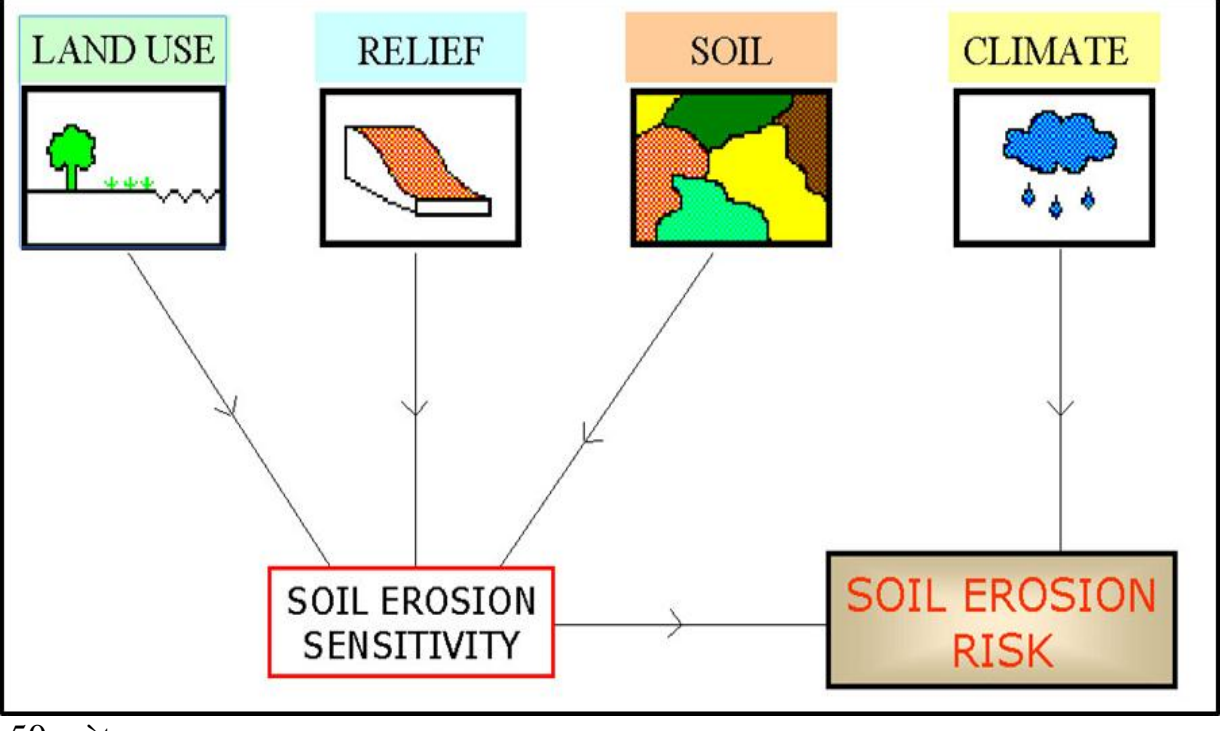

50 mètres.

*Figure 3: Schéma des quatre paramètres du modèle « MESALES » pour l'évaluation de l'aléa d'érosion.*

Le modèle MESALES peut être subdivisé en deux modèles :

- Un modèle de sensibilité avec 4 paramètres d'entrée
- Un modèle d'aléa avec les mêmes paramètres que le précédent plus le paramètre relatif à la pluviométrie (précipitations)

## **II. ZONE D'ETUDE : DEAPARTEMENT DE L'AISNE**

## **1. La localisation de la zone d'étude (Département de l'AISNE)**

L'Aisne est un département français dont le nom vient de la rivière éponyme. Il appartient à la région Nord-Pas-de-Calais-Picardie.

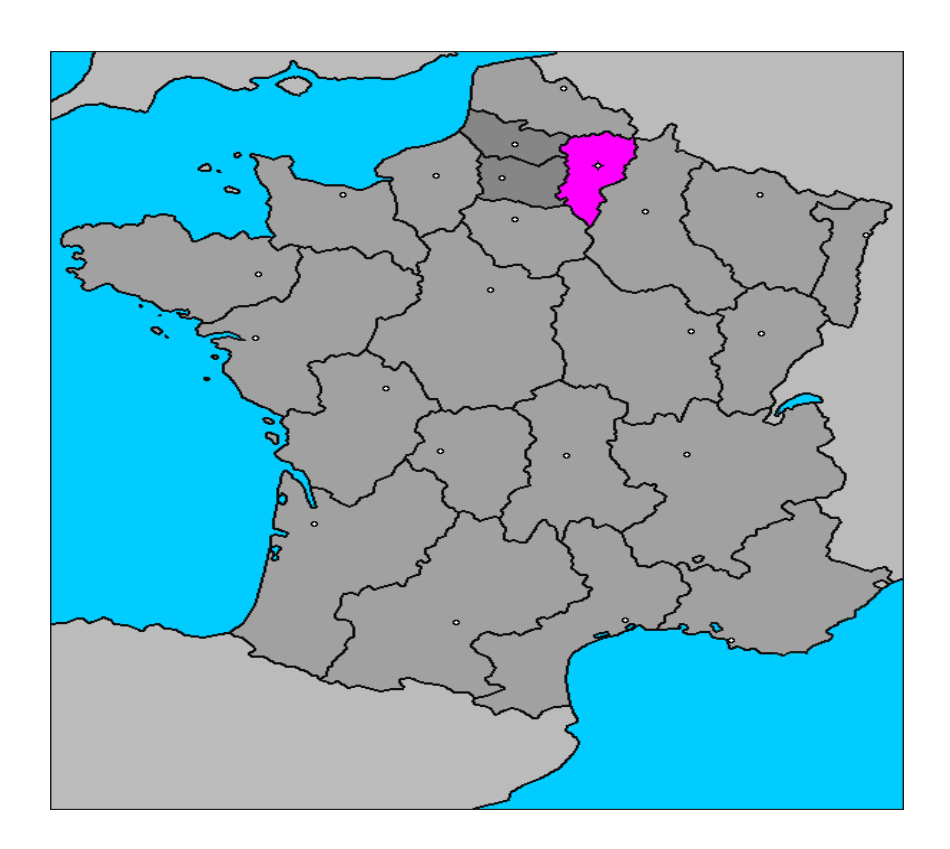

#### *Figure4 : localisation de département de l'Aisne en France*

#### **2. Inventaire des données nécessaires pour alimenter le modèle**

Les données sont d'une importante primordiale pour tout projet, et plus particulièrement pour les projets SIG. Il a été nécessaire pour nous d'appréhender les données nécessaires au modèle et d'identifier leurs sources. Toutefois, avant de se lancer dans la quête de ces données, il a fallu se poser des questions sur la zone concernée par cette étude, son extension, la précision et la résolution géométriques/sémantiques requises, le référentiel géographique dans lequel se fera l'étude, etc.

N.B : Pour le cas de ce travail pratique, les données de travail fournies y répondent d'office. Pourtant il est à rappeler que dépendamment des données le meilleur résultat à avoir, aura la résolution la plus médiocre (des données de départ).

Dans ce paragraphe, nous allons relater l'ensemble des données que nous avons utilisé comme « input » et la source de chaque donnée :

### **Occupation du sol (ou** *Land Use***) :**

Une carte d'occupation du sol représente la couverture (bio) physique observée sur la surface de la zone étudiée, elle est confinée à décrire la végétation et les constructions humaines. Elle se différencie de la carte d'utilisation du sol qui reprend les arrangements, les activités et les actions que les hommes effectuent pour produire, changer ou maintenir certaines parties de terre. L'utilisation du sol établit un lien direct entre l'occupation du sol et l'activité des hommes dans leur environnement.

L'occupation du sol est donnée par une carte d'occupation des sols obtenue en ligne depuis le site web de CORINE Land Cover, qui est une [base de](http://fr.wikipedia.org/wiki/Base_de_donn%C3%A9es)  [données](http://fr.wikipedia.org/wiki/Base_de_donn%C3%A9es) [européenne](http://fr.wikipedia.org/wiki/Europe_(continent)) d'occupation [biophysique](http://fr.wikipedia.org/wiki/Biophysique) des sols.

Le jeu de données « use » qui nous a été mis à notre disposition fourni directement l'information relative à l'occupation du sol. Ce jeu de données est caractérisé par :

- Format : Raster
- Résolution : 50 mètres
- 9 Classes
- Source : IFEN

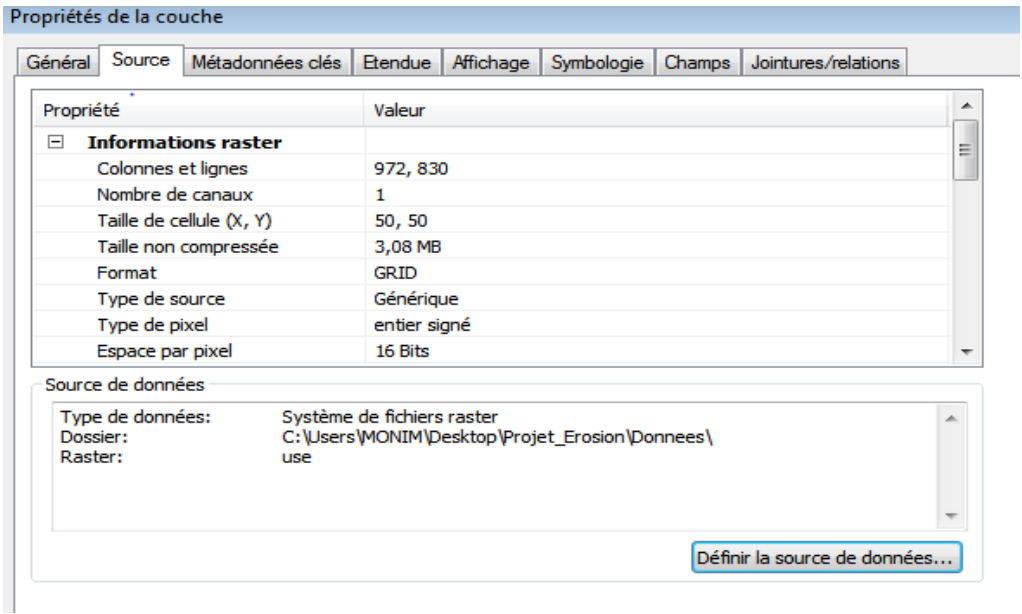

## **Sensibilité à la battance (ou Crusting) et érodibilité :**

La sensibilité d'un sol à la battance est sa sensibilité à l'action de la pluie qui a tendance à le désagréger et à former une croûte imperméable en surface (Le Bissonnais et al., 2000). Le paramètre d'ordre 1 pour la battance est la texture de l'horizon de surface, ce paramètre est affiné en prenant en compte d'autres facteurs à savoir : la profondeur de l'horizon sous-jacent, la teneur en calcaire, la pierrosité et la teneur en matière organique.

La donnée sur la sensibilité à la battance est dérivée par expertise de la carte des sols de la zone concernée. Le jeu de données « geol » dont nous disposons permettrai d'avoir l'information sur la sensibilité à la battance.

Caractérisé par son :

- Format : Vecteur
- Géométrie : Polygone
- Source : INRA

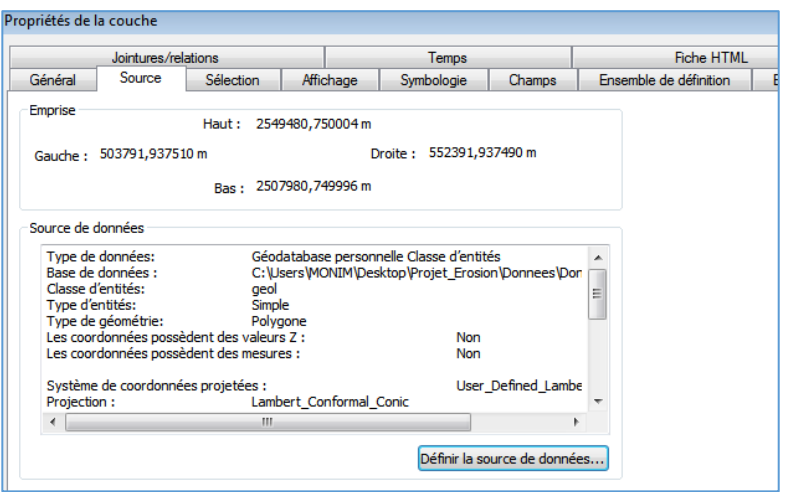

L'érodibilité d'un sol est sa plus ou moins grande facilité à être emporté par le ruissellement ou des mouvements de terrain (Girard et al. 2005). De la même manière que la battance, l'érodibilité est dérivé par expertise de la carte des sols.

## **Intensité de la pente :**

La pente est dérivée par calcul sur la donnée du Modèle Numérique d'Altitude fourni par l'IGN à une résolution de 50 mètres.

1. Étapes de la modélisation et résultats obtenus :

## **Mode de travail et organigramme du projet :**

Ce travail a été réalisé sur le logiciel « ArcGIS » version 10. Nous étions tout d'abord amenés à créer un nouveau document de travail et à importer toutes les données de notre projet (Projection Conique Conforme de Lambert).

Puisque les paramètres d'entrée du modèle sont des variables continues dans l'espace et que les traitements à effectuer font intervenir plusieurs jeux de données, le projet stipule une analyse spatiale raster. Ainsi les traitements sont rapides avec plus de fonctionnalités.

Il fallait, du coup, mettre en place l'environnement RASTER du travail une fois pour toute et dès de début, l'étendu de la zone ainsi que la résolution étant définis par la donnée du modèle numérique d'altitude (MNA). Toutes les données seront callées sur la même grille.

## **L'organigramme présente l'ensemble des étapes du projet**

Les étapes de la modélisation que nous effectués sont résumées en quatre étapes qui sont :

- Modélisation de l'occupation du sol -Modélisation de l'érodibilité
- Modélisation de la battance -Modélisation de la pente

Ces quatre étapes aboutissent à une carte pixellaire, élucidant la sensibilité par pixel sur la zone d'étude. Par la suite et en respectant les règles d'intégration par Unité Spatiale d'Intégration (USI), nous allons aboutir à des cartes intégrées représentant la sensibilité à l'érosion par commune, par canton et par bassin versant.

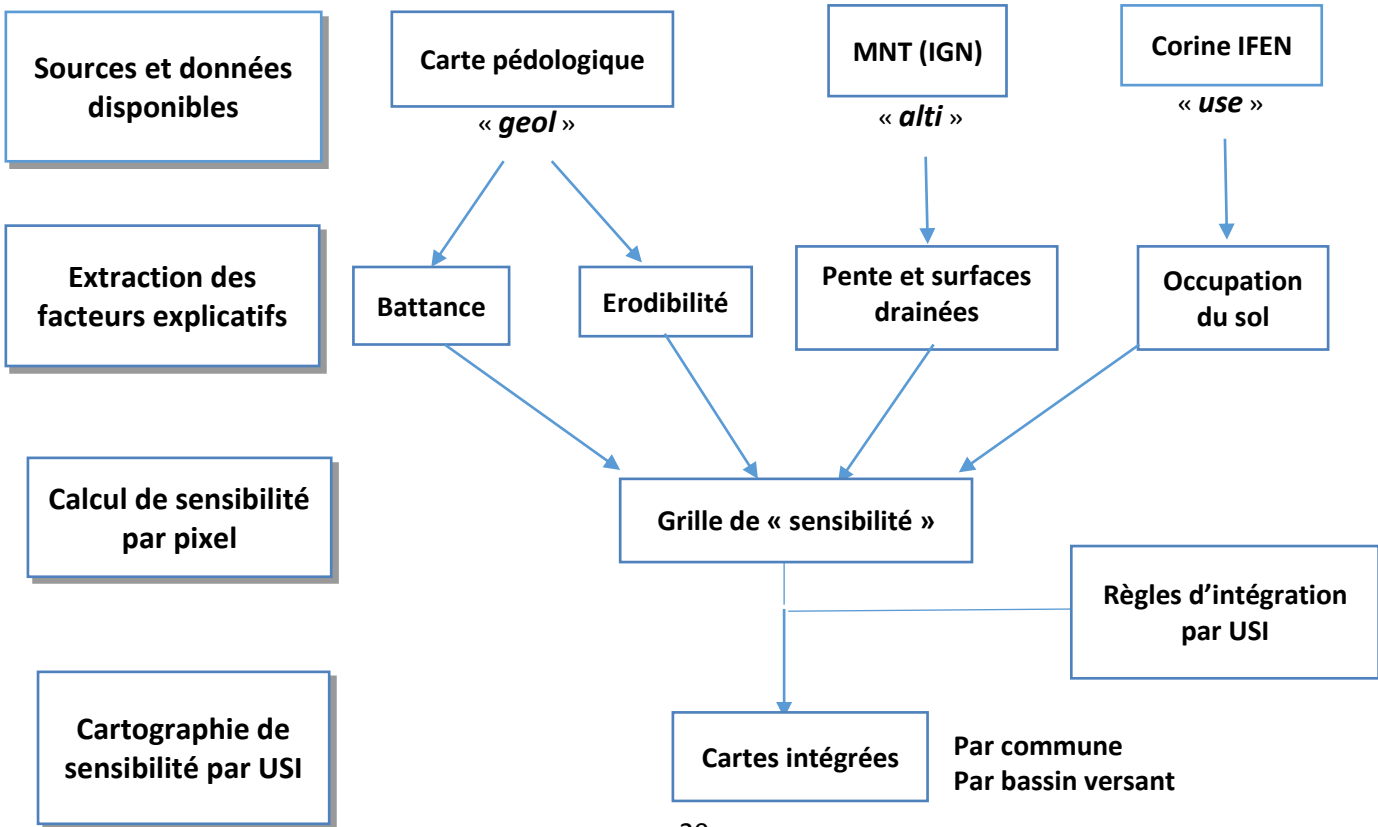

#### **Figure5 : Organigramme du projet.**

### **3.1 Modélisation de l'occupation du Sol**

Comme nous l'avons déjà mentionné, l'information sur l'occupation du sol est entièrement déterminée par la donnée raster « use » dont nous disposons. Il suffit d'importer le fichier sur l'espace de travail pour avoir la donnée nécessaire.

L'occupation du sol. L'ensemble de ces classes est prédéfini dans le cas d'une classification supervisée (fig.6).

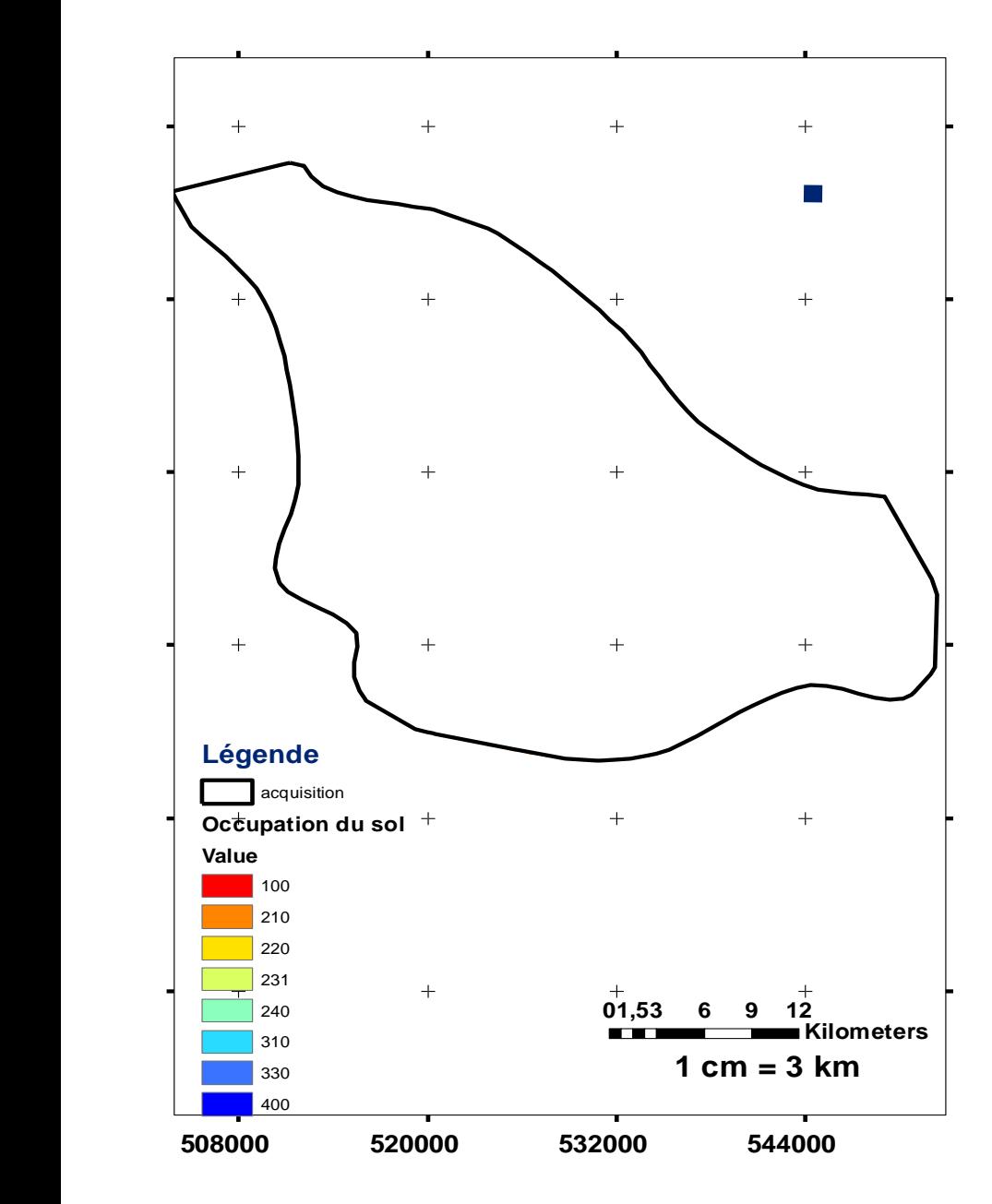

#### *Figure6 : Carte et tableau de l'Occupation des Sols*

Dans notre cas la carte d'occupation du sol contient 8 classes du sol, cette est définie par différentes modalités : territoires artificialisés (valeur 100), terres arables (210), cultures permanentes (220), prairies et pâturages (231), zones agricoles hétérogènes (240), forêts et végétation arbustive (310) espaces ouverts (330) et zones humides et surfaces en eau (400).

#### **3.2 Modélisation de la battance**

Pour avoir la battance, il a fallu combiner deux données différentes. La première c'est « geol » et la deuxième c'est « geol\_reclass ». La donnée « géol », sous forme vecteur, contient la lithologie des différentes formations rocheuses de la zone. Tandis que la table « geol\_reclass » défini la battance pour chaque type de formation rocheuse.

La jointure entre les deux données, s'est faite sur base de l'attribut « Geol\_NO ». Ainsi, la battance est rendue sur la table des attributs de « geol ».

Partant du fait que nous travaillons avec une analyse spatiale raster, nous avons rastérisé la battance que nous avons appelé « Battance\_raster.img ».

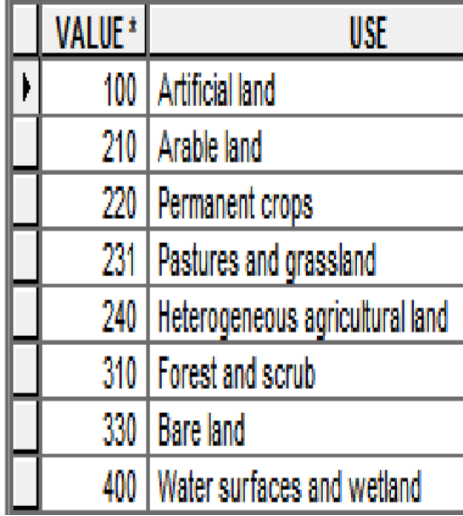

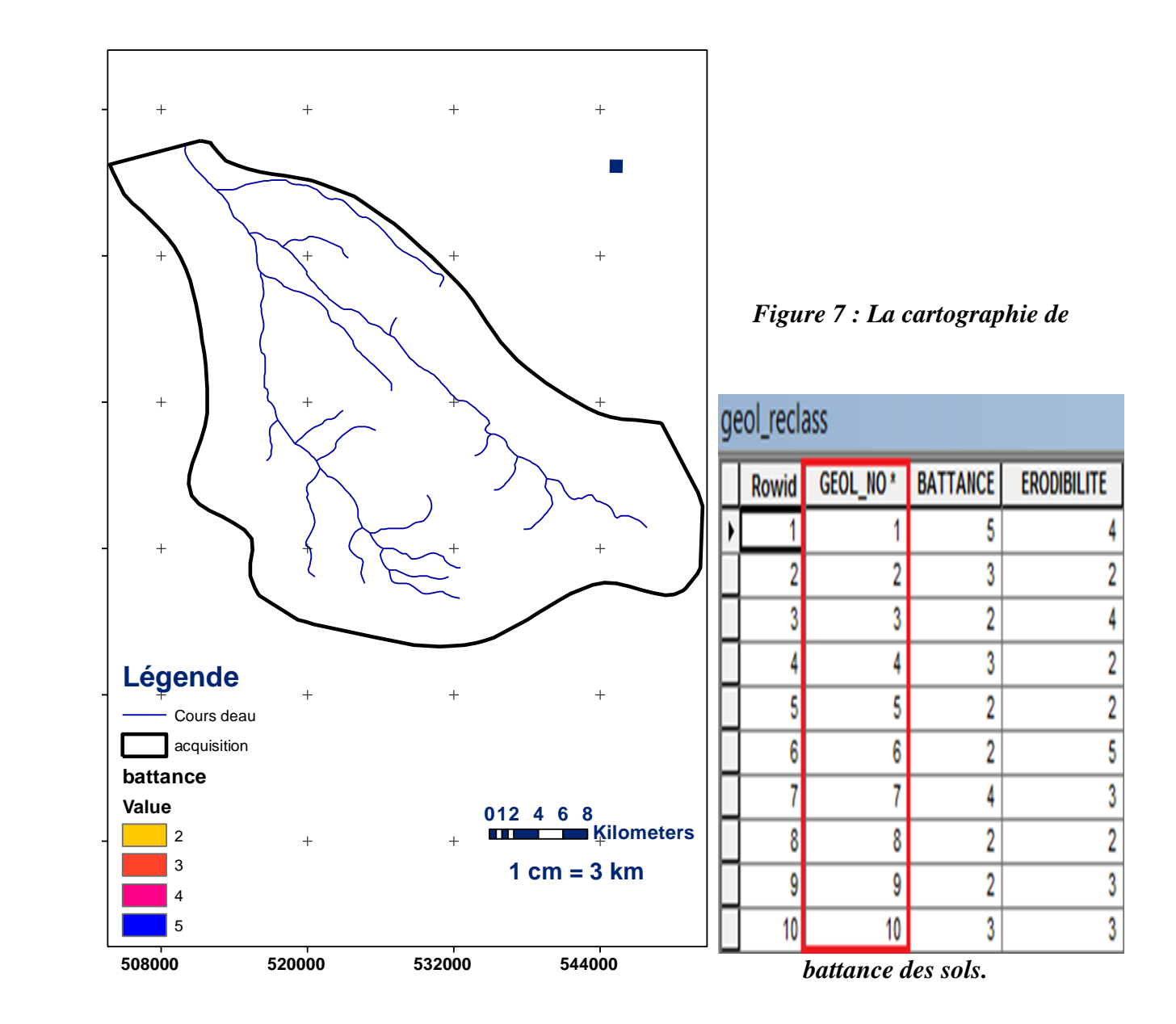

### **Résultats :**

La sensibilité des sols à la battance est définie à partir de la texture des sols, et en particulier de leur teneur en argile et en limon. Les valeurs 2 sont présentes le long des cours d'eaux. Les valeurs 3 sont fréquentes au voisinage des cours d'eaux.

Les Valeurs d'ordre 4 sont fréquentes au voisinage des valeurs 3. Et les valeurs d'ordre 5 sont les plus loin des cours d'eaux et sont les plus sensible à la battance.

### **3.3. Modélisation de la Surface drainée**

La surface « drainée » (aire de l'impluvium) est obtenue par un algorithme qui calcule le nombre de mailles en amont contribuant aux écoulements passant par chaque maille. Les valeurs sont regroupées en 3 classes. Les seuils retenus correspondent à une surface drainée et permettent de découper le réseau en 3 zones: la zone amont, les zones intermédiaires et les thalwegs.

### **Calcul de la surface drainée sur l'Arcgis:**

Alti  $\rightarrow$  Hydrology Modeling > Fill Sinks (comblement des puits)  $\rightarrow$ alti\_corrige  $\rightarrow$  Hydrology Modeling > Flow Directions (direction des flux)  $\rightarrow$  $\text{dir}\_\text{flux} \rightarrow \text{Hydrology Modeling} > \text{Flow}\_\text{Accumulation (accumulation des flux)}$ 

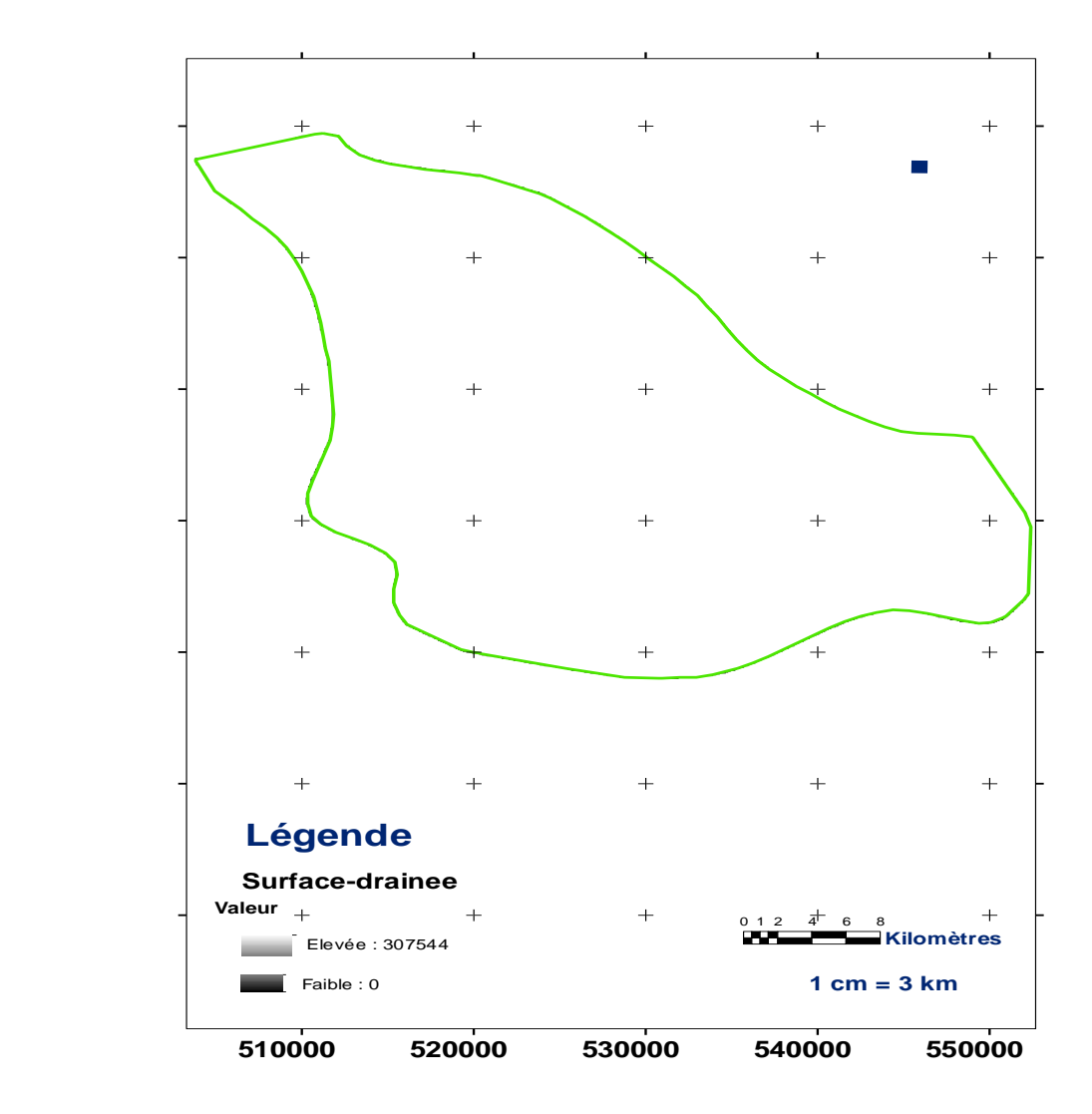

#### $\rightarrow$  surf drainee

#### **Figure 8 : Carte de surface drainée**

#### **Résultats :**

Les seuils retenus correspondent à une surface drainée et permettent de découper le réseau en 3 zones :

- La zone amont  $\leq 3$
- Les zones intermédiaires >3-20
- Les thalwegs >20

#### **Calcul et classification de la pente :**

La pente moyenne de chaque maille de 50 m x 50 m est calculée d'après la différence d'altitude la plus grande entre la maille et ses 8 voisines. Le calcul se lance par une simple opération depuis l'outil « Spatial Analyst ». Il est à noter que la pente est calculée sous forme de pourcentage :

alti  $\rightarrow$  Spatial Analyst > Analyse de surface > Pente > Pourcentage  $\rightarrow$  pente

Il a été décidé d'améliorer ce paramètre en tenant compte des surfaces drainées.

> Il faut savoir que la surface drainée permet d'améliorer le paramètre pente

Une fois la pente est calculée et afin de faciliter son amélioration par le paramètre des aires drainées, une classe de pente est déterminée : pente  $\rightarrow$  Spatial Analyst > Reclassification > taper les bornes dans la colonne Anciennes valeurs  $\rightarrow$ classe\_pente

La pente est regroupée en 8 classes : 0-1 %; 1-2 % ; 2-5 % ; 5-10 % ; 10-15  $\%$ ; 15-30  $\%$ ; 30-75  $\%$ ; > 75  $\%$ .

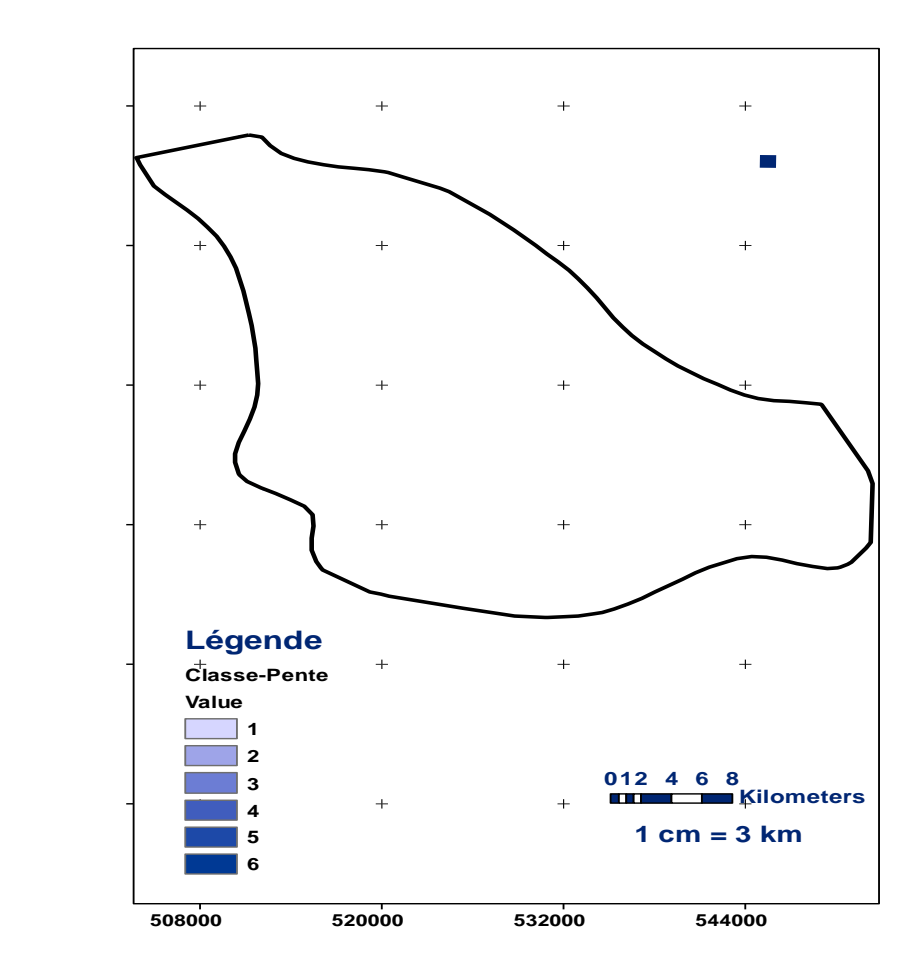

*Figure9 :* **La** *cartographie des classes de pente*

## **Résultats :**

La pente est regroupée en 8 classes : 0-1 %; 1-2 % ; 2-5 % ; 5-10 % ; 10-15 %;  $15-30$  %;  $30-75$  %;  $> 75$  %.

# **3.4 Amélioration par les surfaces drainées et reclassification de la pente pour obtenir l'érosivité du ruissellement**

Le modèle d'intégration des surfaces drainées stipule le regroupement des valeurs de surfaces en 3 classes. Les seuils retenus correspondent à une surface drainée de 0,75 et 5 ha et permettent de découper le réseau en 3 zones:

- Les zones **(< 3 ha)**
- Les zones **(3 à 20 ha)**
- Les zones **(> 20 ha)**

L'amélioration du facteur pente émane de conditions imposées sur les zones cidessus. Selon le tableau suivant :

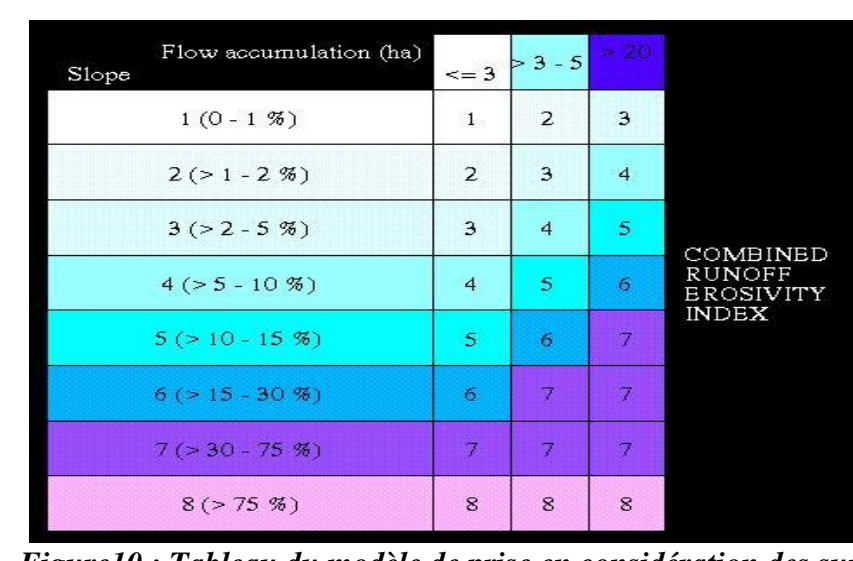

*Figure10 : Tableau du modèle de prise en considération des surfaces drainées.* **N.B** : Il est à signaler que dans notre projet les données sont calées à une résolution de 50 m, une cellule de **50 \* 50** couvre **2500 m<sup>2</sup>** . Et sachant que **1 ha = 10000 m<sup>2</sup>** , **4 cellules** formeront **1 hectare**. Il faut en tenir compte lors de la traduction du modèle représenté dans le tableau sur la calculatrice Raster du « Spatial Analyst ».

La combinaison entre les classes de pente et les surfaces drainées est traduite par le

**Si (3 < surface\_drainee <= 20 ha et Slope\_raster\_reclass <= 6 Alors facteur\_pente = Slope\_raster\_reclass + 1** Sinon Si (surface drainee  $> 20$  ha et Slope raster reclass  $< 6$  Alors facteur pente = Slope raster reclass  $+ 2$ **Sinon Si (surface\_drainee > 20 ha et Slope\_raster\_reclass = 6 Alors facteur\_pente = Slope\_raster\_reclass + 1)))**

**facteur\_pente = Con((("surface\_drainee" > 12) & ("surface\_drainee" <= 80) & ("Slope\_raster\_reclass" <= 6)),"Slope\_raster\_reclass" + 1, Con((("surface\_drainee" > 80) & ("Slope\_raster\_reclass" < 6)),"Slope\_raster\_reclass" + 2, Con((("surface\_drainee" < 80) & ("Slope\_raster\_reclass" == 6)),"Slope\_raster\_reclass" + 1)))**

modèle suivant :

*Figure11 :* **Syntaxe de traduction du modèle d'amélioration de la pente par aires drainées**

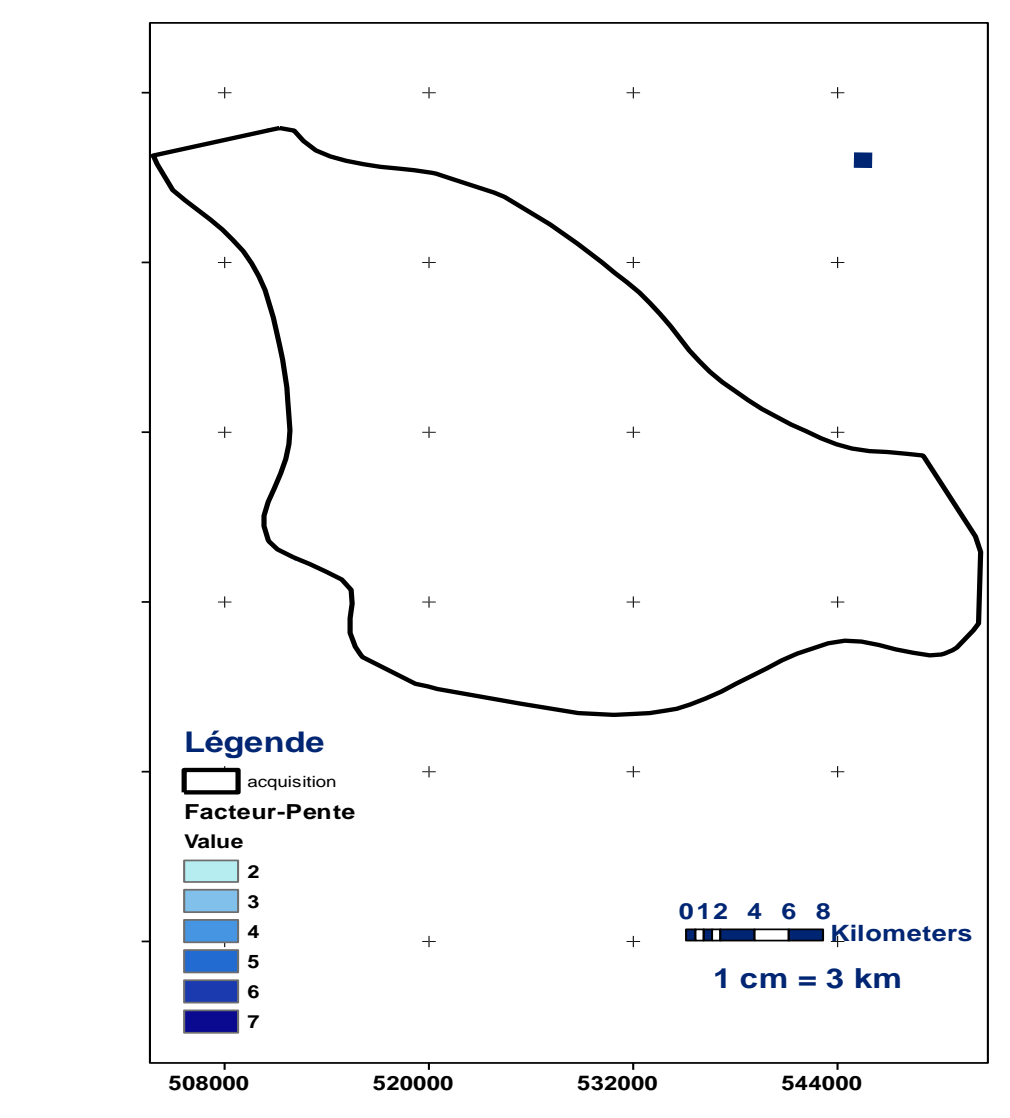

Une fois le calcul est fait, nous obtenons un raster «**facteur-pente** » :

## *Figure 12: Carte de facteur-pente*

## **Résultats :**

La modélisation du facteur pente repose essentiellement sur une prise en compte de deux éléments à savoir : **la pente moyenne** et la **surfaces drainée**. En effet, le Modèle Numérique d'Altitude au pas de 50 m fourni dans le fichier « **alti** », nous a permis d'estimer ces paramètres topographiques.

## **3.5 Modélisation de L'érosivité**

Avant de passer à la carte d'érosivité, il faut absolument Puis en « équivalents pentes » pour permettre l'injection dans le modèle de sensibilité ou d'aléa sans avoir à le modifier. Pour cela, reclasser à l'inverse selon :

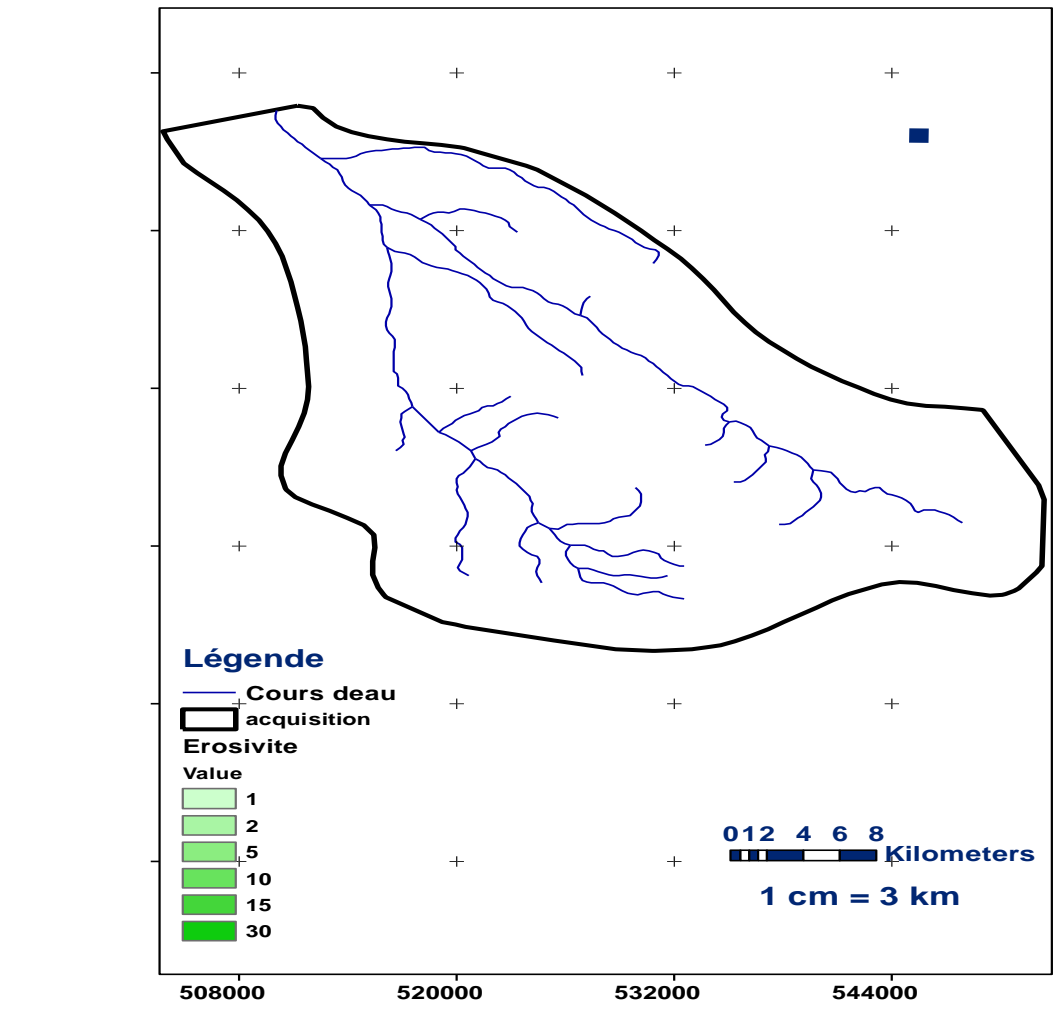

*Figure 13 : Carte d'érosivité*

## **Résultats :**

Cette carte suggère que les valeurs de pente sont les plus fortes près des cours d'eau principaux au nord, au centre de la région, ce sont les versants des vallées. Au Sud-est et au Nord de la région on observe la présence des petits secteurs à faible pente.

Des zones intermédiaires, entre les terrains à faible pente et à forte pente, avec une pente moyenne sont présentes tout au long les cours d'eau et caractérisent les bas de versants.

### **3.6 Modélisation de l'érodibilité**

Comme nous l'avons remarqué dans le paragraphe précédent, la table « **geol\_reclass** » contient aussi bien l'information sur la battance que sur l'érodibilité. On procède, donc de la même manière pour obtenir l'érodibilité sur la zone d'étude : Une jointure entre la table « geol\_reclass » et « geol », on

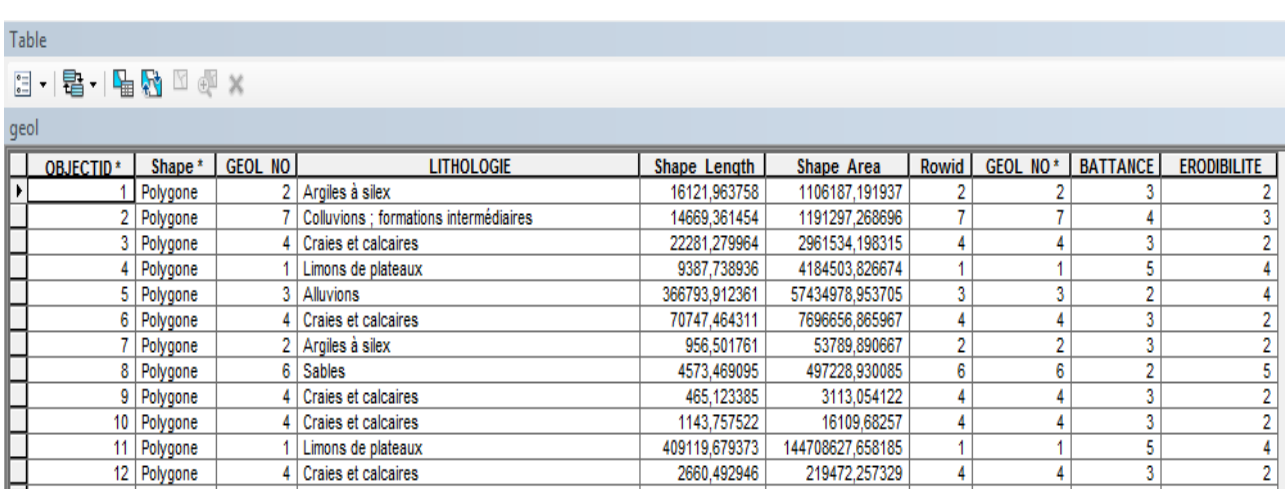

rastérise cette fois-ci l'érodibilité(Fig14).

#### *Figure 14 : La jointure entre la table « geol\_reclass » et « geol »*

geol  $\rightarrow$  la jointure sur la table geol\_reclass, attribut geol\_no est déjà active  $\rightarrow$  Outils > Assistant de géotraitement > Fusionner sur erodibilite  $\rightarrow$  erodibilite1  $\rightarrow$  Spatial Analyst > *Convertir > Entités vers raster erodibilite*

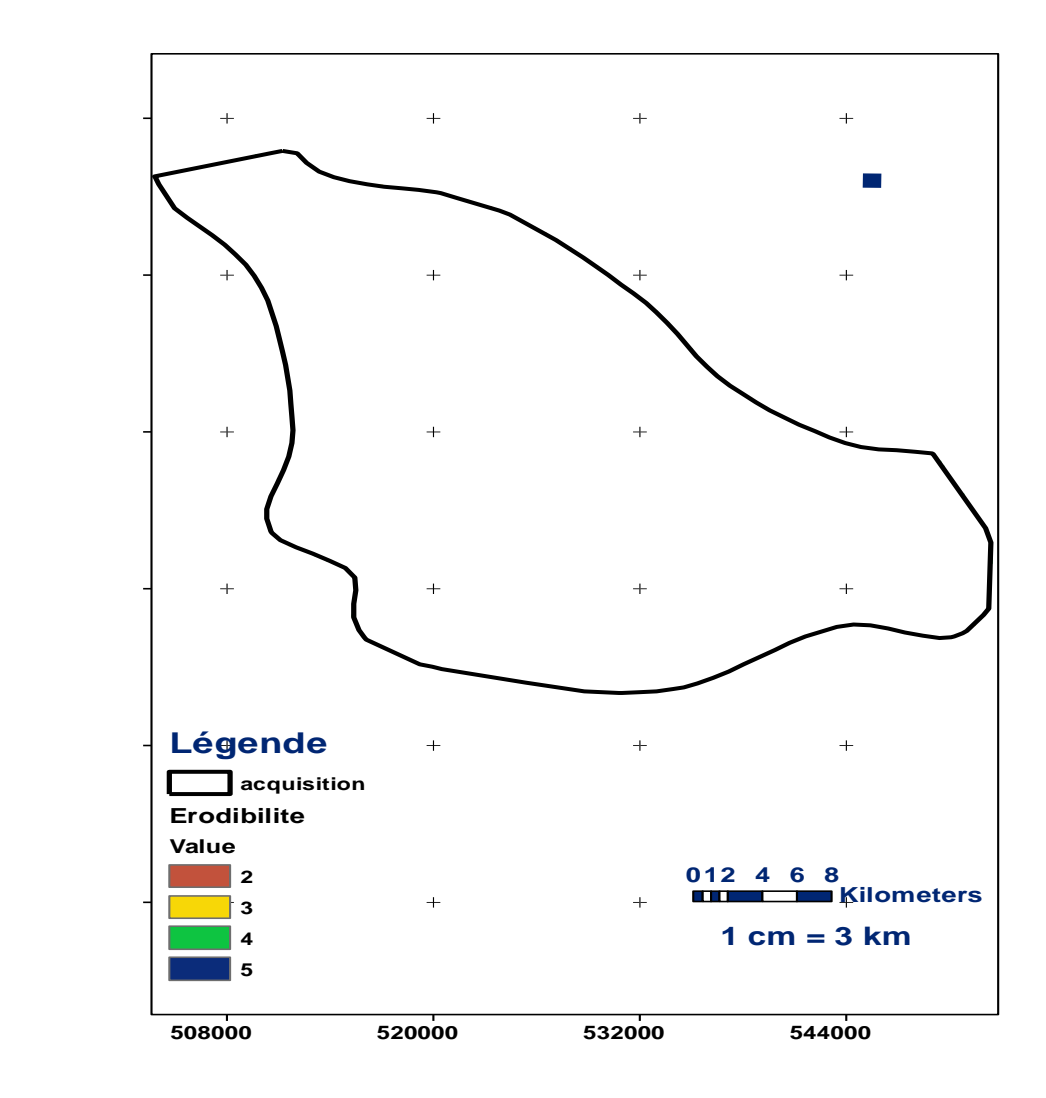

*Figure 15 : Cartographie de l'érodibilité*

### **Résultats :**

L'érodibilité mesure la facilité avec laquelle le sol est érodé, ce qui est lié à la sensibilité des sols à être emporté par le ruissellement. Elle est également définie par un degré de sensibilité varient entre 2 et 5.

La majorité des terres les moins sensibles est située au nord-est. La majorité des terres les plus sensibles est situé au sud-est de la Carte.

#### **3.7 Modélisation de la sensibilité**

La combinaison de ces différents paramètres d'entrée, l'occupation du sol, la sensibilité à la battance et l'érodibilité du matériel parental et enfin l'indice combinant pente et surface drainée, en exploitant l'arbre de décision permet de déterminer la classe de sensibilité des sols à l'érosion.

Après avoir élaboré les quatre grilles qui représentent les quatre paramètres d'entrée du modèle de sensibilité, nous passons à la génération de la grille de sensibilité des sols à l'érosion. Ceci en utilisant le modèle de sensibilité de la table « **smodel** ».

On combine alors les grilles pour obtenir une seule valeur pour chaque pixel, qui sera ensuite utilisée dans l'attribut TOTAL de la table « smodel ». Avec la calculatrice raster on procède comme suit : **sensibilite1\_raster = [use] \* 10000 + [battance] \* 1000 + [erosivite] \* 10 + [erodibilite]**.

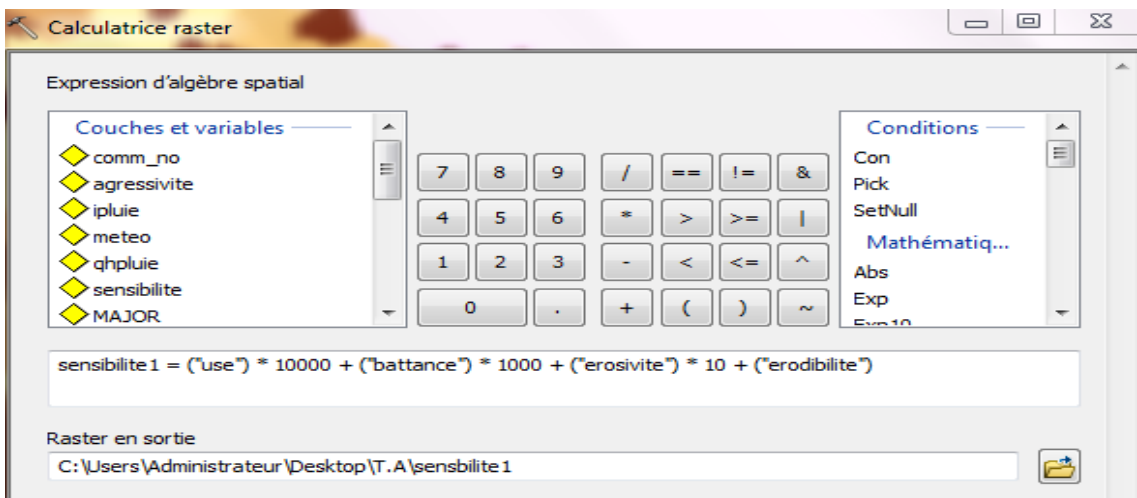

Puis se servir de la table smodel pour reclasser les valeurs résultantes selon le modèle. Pour cela, modifier la table smodel afin qu'elle puisse être employée dans la fonction Correspondance : ArcCatalog**>smodel> Propriétés > onglet Attributs > attribut TOTAL > Modifier > Alias = VALUE**

On utilise après la fonction "Champ jointure" Ensuite, on exploite l'optie « Correspondance» pour reclasser le ras sensibilité1 raster selon la table modè « smodèl » et on obtient la grille de sensibilité que nous avons nommé : « **sensibilité**»

Correspondance Raster en entrée

> sensbilite1 Champ de correspondance SENSITIVITY Raster en sortie

C:\Users\Administrateur\Desktop\T.A\"sensbilite"

 $\overline{\mathsf{OK}}$ 

Annuler

Environnements

UN

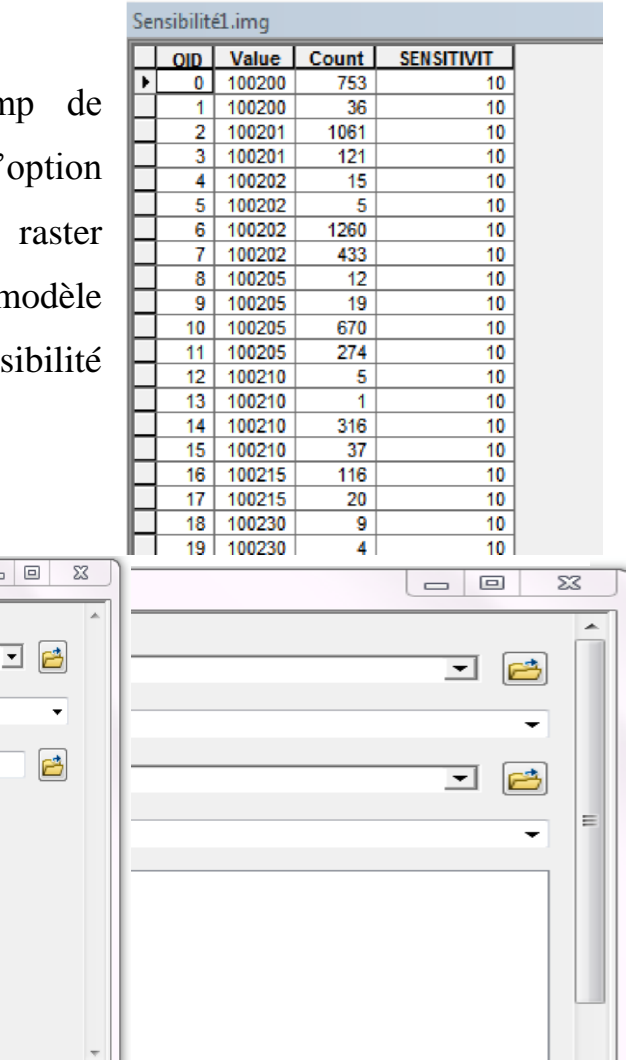

Environnements

Afficher l'aide >>

*Figure 16 : Outil de correspondance et sa table attributaire*

Afficher l'aide >>

Annu

 $\boxed{\blacksquare}$ 

Apres ces étapes on obtient la carte de la sensibilité

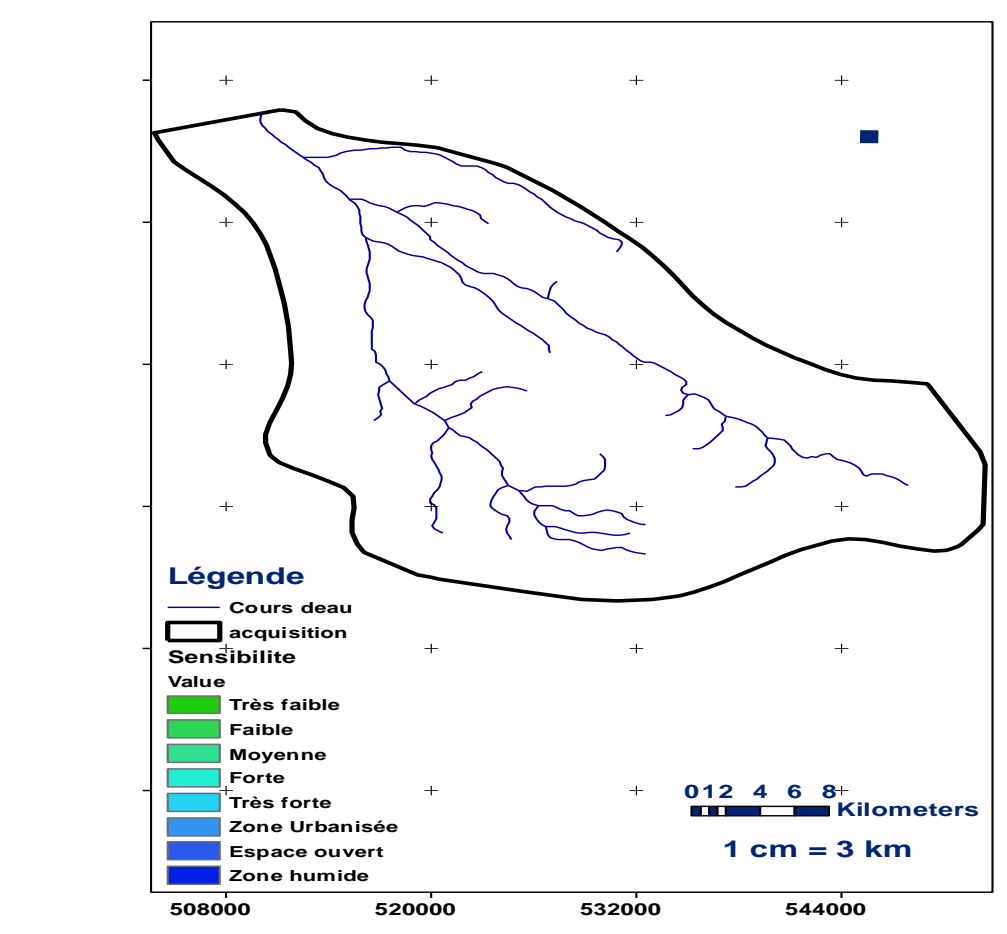

*Figure 17 : Cartographie de la sensibilité* **(1 =Très faible, 2 =Faible, 3 =Moyenne, 4 =Forte,**

**5 =Très forte)**

#### **Résultats :**

Selon l'arbre de décision, la sensibilité des terrains à l'érosion sera nulle seulement si la battance est aussi nulle. Ce cas est observé sur la carte, l'endroit où la battance est faible, la sensibilité à l'érosion est aussi faible. Sur la carte on voit bien qu'il y a 8 Valeurs de sensibilité du sol. De 1 pour une sensibilité très faible à 5 pour une sensibilité très forte, 10 pour une zone urbanisée (Zone artificielle), 11 pour un espace ouvert et 12 pour une zones humides et surfaces en eau.

Cinq classes de sensibilité des sols à l'érosion ont été distinguées :

 $\geq$  1 = Très faible, 2 = Faible, 3 = Moyenne, 4 = Forte, 5 = Très forte

Contrairement au calcul de l'aléa, le calcul de la sensibilité des sols à l'érosion ne prend pas en compte la pluie.

### **4. ANALYSE DES RESULTATS**

On constate aussi une sensibilité très faible sur la majorité de la surface (classe 1). Pour que la sensibilité soit exprimée sur la carte comme très faible (classe 1), trois cas sont possibles selon l'arbre de décision : soit la sensibilité à la battance est aussi très faible, soit l'occupation du sol est caractérisée par la forêt, enfin soit la pente est faible (de 0 à 1%). La majorité des cas sur la carte correspond à la présence d'une battance très faible et des forets, comme dans le cas de la région au centre de la carte.

La sensibilité forte à l'érosion est présente sur quelques petites parties du bassin versant. La battance pour l'ensemble des sols de cette classe est forte, ainsi que la pente. La classe d'érodibilité varie entre moyenne est très forte. La classe de sensibilité très forte à l'érosion est présente sur quelques petites parties du bassin versant et se caractérise par les versants des vallées. Elle se trouve sur les zones artificielles.

En conclusion nous pouvons souligner les rôles déterminants de l'occupation des sols avec les forêts et les terres arables. Les forêts caractérisent les zones de très faible sensibilité, alors que les terres arables, qui occupent une grande surface du territoire, caractérisent les zones de sensibilité importante. Les prairies ont un comportement, similaire à celui des forêts.

# **CHAPITRE III**

# **DETERMINATION DE L'ALEA EROSIF**

# **I. AGRESSIVITE DE LA PLUVIOMETRIE = AMELIORATION DU PARAMETRE HAUTEUR DE PLUIE**

La grille météo, dont la table attributaire contient les hauteurs de pluies moyennes cumulées mensuelles, saisonnières, et annuelle. On s'intéressera à la pluie annuelle. Sa résolution est de 5000 m au lieu de 50 m. Son étendue est un peu différente.

Il faut choisir la résolution et l'étendue de la zone de travail. Ici on choisit de préparer les données météo à leur résolution d'origine et pour leur étendue d'origine, repoussant à plus tard la décision de les rendre compatibles avec les autres paramètres d'entrée du modèle.

**Les modifications de l'Environnement (météo) sur ArcGIS :**

Spatial Analyst > Options >Onglet Général > Masque d'analyse = <Aucun>Onglet Etendue = météo/Onglet Taille de cellule = météo

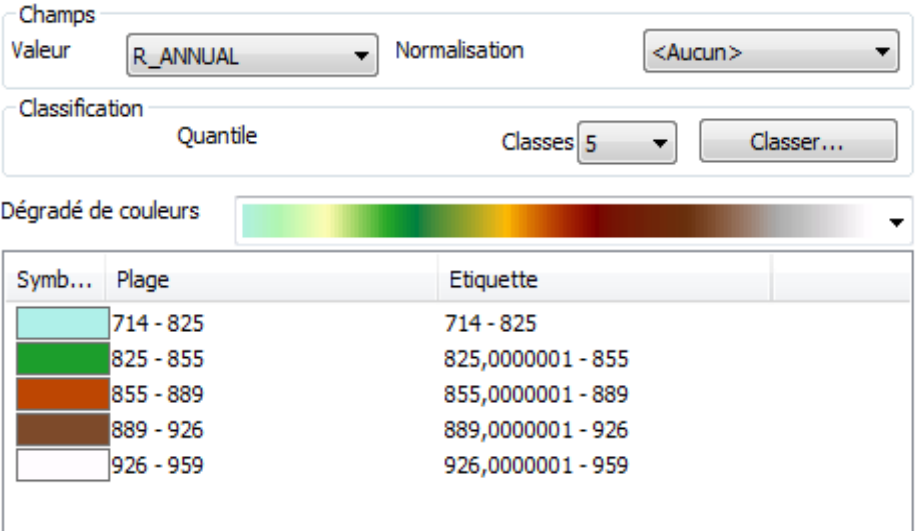

*Figure 18 : Paramètres d'environnement*

Calculer les quintiles des hauteurs de pluies :

 $m$ étéo  $\rightarrow$  Spatial Analyst > Reclassification > Champ = r\_annual > Classement >

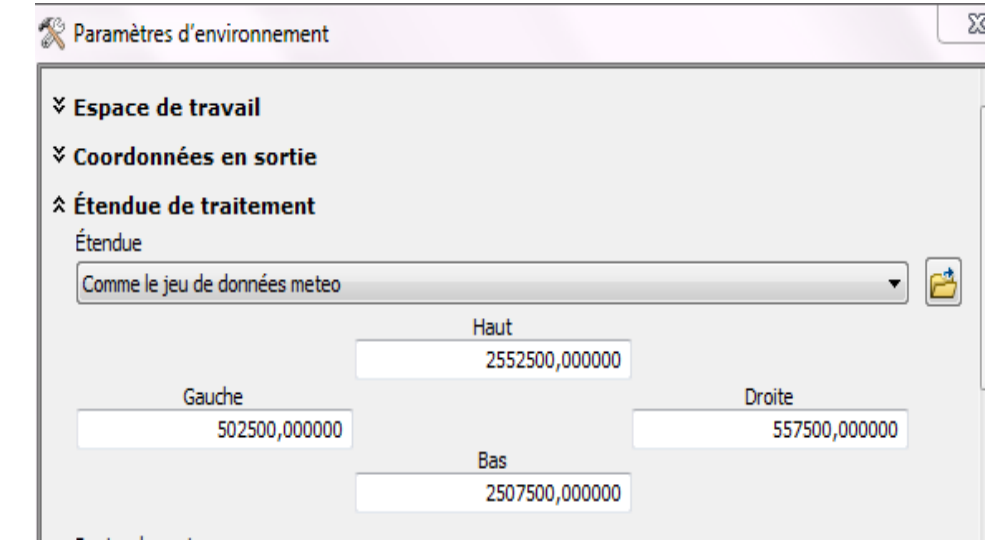

Méthode = Effectifs égaux (quantiles), Classes =  $5 \rightarrow$  qhpluie

| RAINFALL INTENSITY<br>DEPTH        | $0 - 0.2$      | $0.2 - 0.4$    | > 0.4 |                                                   |
|------------------------------------|----------------|----------------|-------|---------------------------------------------------|
| 1st quintile: $> 824$ mm           | $\overline{1}$ | $\overline{2}$ | 3     | COMBINED<br>RAINFALL<br>EROSIVITY<br><b>INDEX</b> |
| 2nd quintile: $\rightarrow$ 855 mm | $\overline{2}$ | 3              | 4     |                                                   |
| 3rd quintile: $\geq 888$ mm        | з              | 4              | 5     |                                                   |
| 4th quintile: $\approx$ 922 mm     | 4              | 5              | 5     |                                                   |
| 5th quintile: -> 959 mm            | s              | 5              | 5     |                                                   |
|                                    |                |                |       |                                                   |

*Figure 19 : Calcul de quantile*

Il a été décidé d'améliorer ce paramètre en tenant compte de l'intensité des pluies.

## **II. PRISE EN COMPTE DE L'INTENSITE DES PLUIES POUR L'AMELIORATION DU PARAMETRE HAUTEUR DE PLUIE**

Les stations météo, attribut FRQ40MM qui indique, pour chaque station, la fréquence annuelle avec laquelle reviennent des intensités pluviométriques supérieure 40mm/jour (pluies très intenses). Plus la fréquence n'est élevée, plus le risque que présentent les pluies est aggravé.

Pour combiner l'information FRQ40MM avec qhpluie à l'aide de ce modèle, le plus simple est de la rendre compatible, donc de l'interpoler à la même résolution et sur la même étendue que cette dernière.

#### *Figure 20 : Modèle de l'intensité des pluies*

 Modifier l'environnement pour que l'interpolation puisse exploiter le plus de stations possibles tout en produisant une grille compatible avec qhpluie (même résolution et calée sur cette dernière). Pour cela :

définir manuellement un zoom assez large englobant les stations et la grille qhpluie, puis redéfinir l'environnement :

Spatial Analyst > Options > onglet Etendue > Etendue = Identique à l'affichage, Aligner l'étendue sur = qhpluie

- Puis interpoler les stations aux mailles de la grille météo : stations  $\rightarrow$  Spatial Analyst > Interpoler en raster > Pondération par l'inverse de la distance > Champ de la valeur  $Z = FRQ40MM$ , Nombre de points =  $10 \rightarrow$  ipluie
- Observer que les mailles d'ipluie sont bien « calées » sur météo. Pour cela il faut changer le mode de visualisation : ipluie (clic droit dans la Table des matières)  $\rightarrow$  Propriétés  $>$  onglet  $Affichage > Ré-échantillonner = Voisin le plus proche$
- On dispose maintenant de tous les éléments pour appliquer le modèle de détermination de l'agressivité de la pluviométrie

Il s'agit de combiner qhpluie et ipluie afin d'obtenir l'agressivité selon le modèle

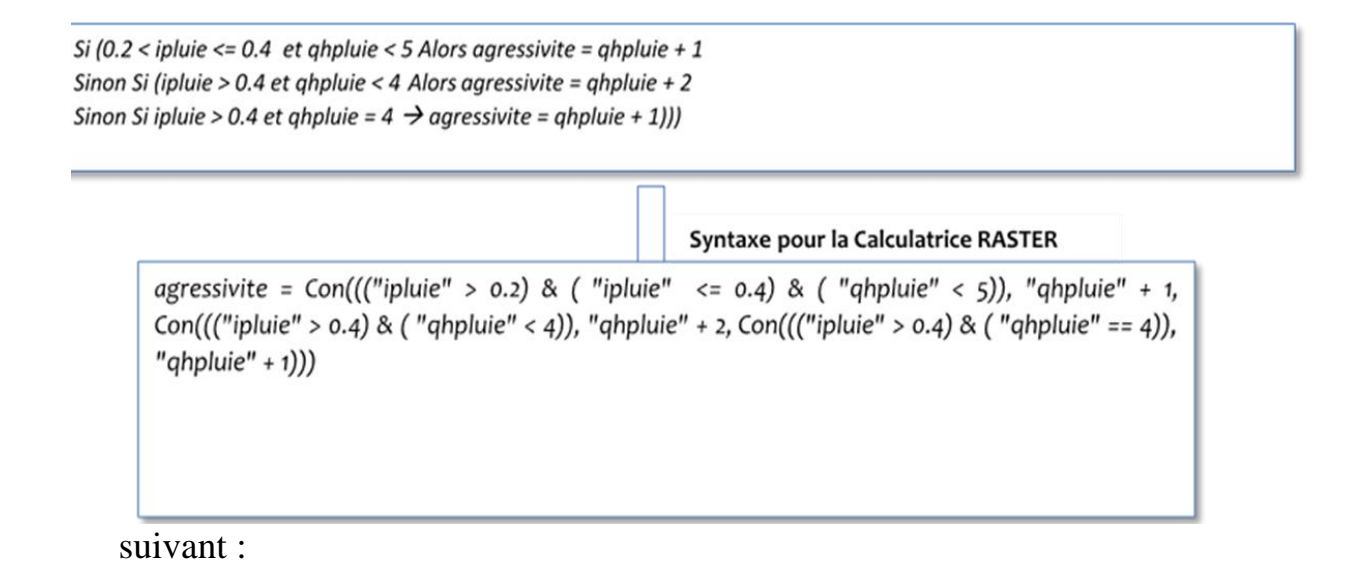

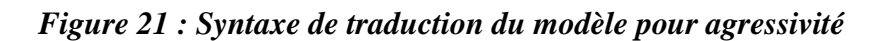

## **III. ALEA D'EROSION DES SOLS :**

La procédure est presque identique à celle qui a permis d'appliquer le modèle de sensibilité. Avec une précaution cependant : la grille agressivité n'a pas la même résolution ni la même étendue que les autres grilles d'entrée. Il faut donc faire des choix et modifier l'environnement en conséquence :

# **Spatial Analyst > Options >onglet Général > Masque d'analyse = alti**

## **onglet Etendue = alti**

## **onglet Taille de cellule = alti**

Combiner les grilles des paramètres d'entrée afin d'obtenir une valeur pour chaque pixel qui pourra être mise en correspondance avec celle de l'attribut TOTAL dans dans la table rmodel : use, battance, erosivite, erodibilite, agressivite.

```
Spatial Analyst → Calculatrice raster →
alea1 = [use] * 100000 + [battance] * 10000 + [erosivite] * 100 + [erodibilite] *10 + [agressivite]
\rightarrow Alea1
```
Puis se servir de la table rmodel pour reclasser les valeurs résultantes selon le modèle et en fin de compte obtenir « Aléa » :

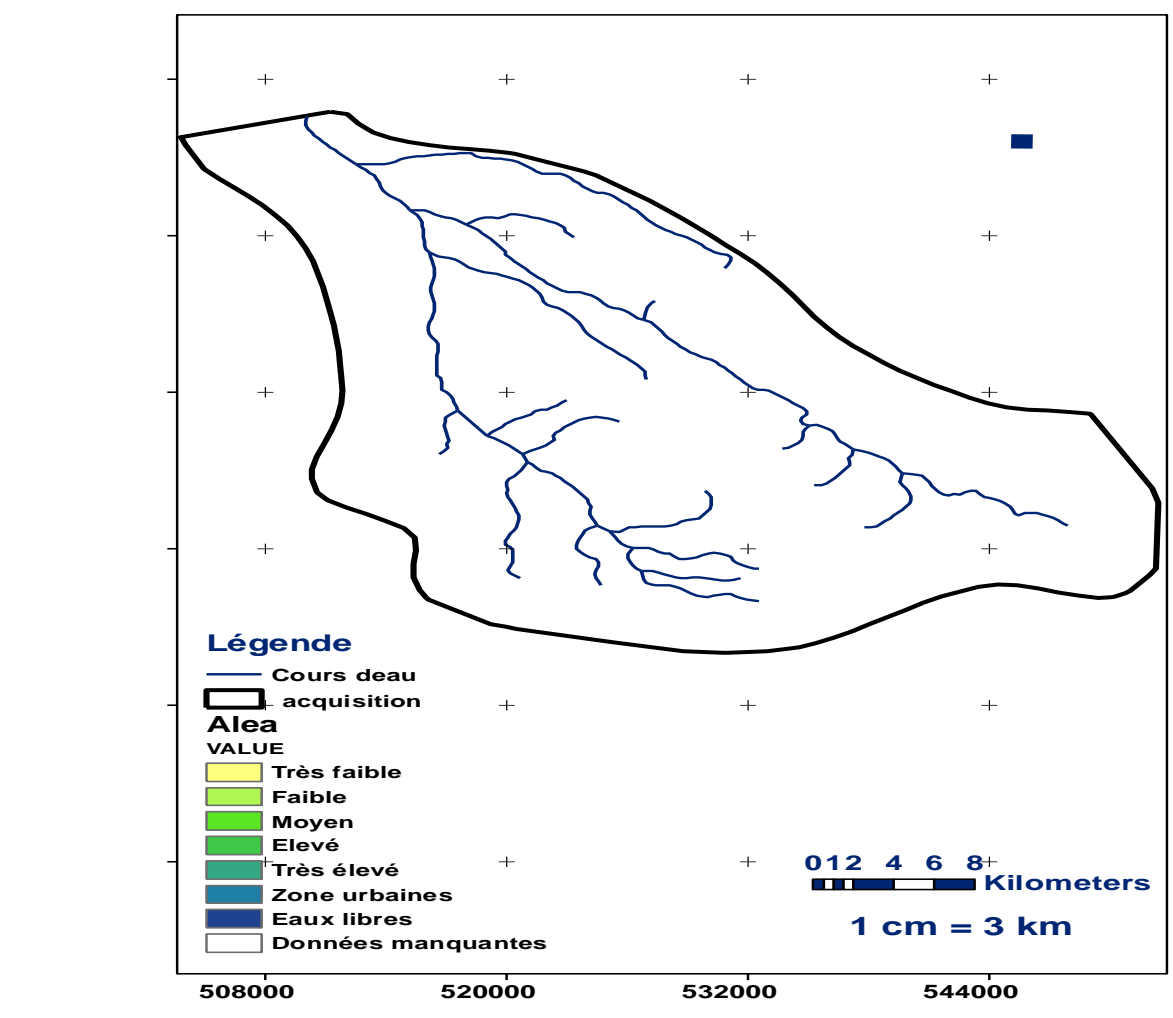

*Figure 22 : Cartographie d'aléa d'érosion*

### **Résultats :**

La carte d'alea, qui représente 8 classes dont 5 classes d'alea :

 $\triangleright$  1 = Très faible, 2 = Faible, 3 = Moyen, 4 = Fort, 5 = Très fort.

Avec des zones urbaines, eaux libres ainsi que des données manquantes

## **CONCLUSION GENERALE**

La zone d'étude est caractérisée par des potentialités importantes (cultures permanentes, zones agricoles hétérogènes et des zones humides) nécessitant une valorisation et gestion durable.

D'après la carte d'occupation du sol, on constate qu'il y a une dominance des terres arables, prairies/pâturages ainsi que les forêts et les pâturages et faible présence des espaces ouverts.

La carte de sensibilité regroupe 5 classes allant de la plus faible à la plus forte avec des zones urbanisées, des dunes et des zones humides. Selon l'arbre de décision, la sensibilité des terrains à l'érosion sera nulle seulement si la battance est aussi nulle.

La carte d'alea présente 5 classes allant de très faible jusqu'au très élevées avec des zones urbaines et des eaux libres.

L'érosion a un réel impact sur l'agriculture : perte de sol, perte de semis de printemps par enfouissement ou entrainement en bas de pente sous l'effet du ruissellement, ou bien encore diminution du taux de matière organique des sols dans les cultures les plus intensives. Aussi, l'érosion conduit, à plus ou moins long terme, à une perte en capital sol et donc à une diminution de fertilité et de la réserve utile en eau.

43

#### **REFERENCES BIBLIOGRAPHIQUES**

- ARNOLD J. B., WALL G., MOORE N., BALDWIN C. S., SHELTON I. J., 1989. L'érosion du sol – Causes et effets. Direction de la gestion du sol et de l'eau/MAAARO et Institut ontarien de pédologie. 89-064.
- AUGEARD B, 2006. Mécanismes de genèse du ruissellement sur sol agricole drainé sensible à la battance. Etudes expérimentales et modélisation. Thèse de Doctorat de l'Ecole Nationale du Génie Rural des Eaux et Forêts Spécialité, ENGREF. 236 p.
- AUZET V., LILIN C., PAULET B. (1987). L'Érosion des sols par l'eau dans les régions de grandes cultures : aspects agronomiques. Paris : Ministère de l'Environnement / Ministère de l'Agriculture, 60 p
- DUBREUIL N., LE BISSONNAIS Y., DAROUSSIN J., 2003 Cartographie de l'aléa d'érosion des sols dans le département de l'Aisne. Unité de Science du Sol de l'INRA d'Orléans – Chambre d'Agriculture de l'Aisne. 48p
- DUNNE T., 1970. Runoff production in humid areas. U.S. Department of Agriculture Publication ARS, 41-160. 108 pp.
- GIRARD M.C., WALTER C., REMY J.C., BERTHELIN J., MOREL J.L., 2005 Glossaire de l'ouvrage Sol et Environnement. Dunod. 71p
- GOV ERS G., POESEN J., 1998. Field experiments on the transport of rock fragments by animal trampling on screed slopes. Geomorphology 23, pp. 193–203.
- HENENSAL P., 1986. L'Erosion externe des sols par l'eau : approche quantitative et mécanismes. Ministère de l'urbanisme, du logement et des transports; Laboratoire central des ponts, Paris, Rapport de recherche LP; no. 138, 75p.
- HILLEL D., 1974. L'eau et le sol Principes et processus physiques. Vander Ed., Louvain, 1 vol., 288 p.
- HORTON R.E., 1933. The role of infiltration in the hydrological cycle. Trans. American Geophys. Union, 14: 446-460.
- KAO C., 1994. Le ruissellement en parcelle agricole en situation hivernale. Mécanisme de genèse et modélisation. Mémoire de DEA de l'Université de Paris VI, 54p
- KOLLA E., 1987. Estimating flood peaks from small rural catchments. Journal of hydrology, 95, 203-225
- LE BISSONNAIS Y., 2000 Analyse expérimentale des mécanismes d'érosion : la dégradation structurale superficielle et le détachement des particules de sols cultivés. Ingénieries – EAT. 22, 27-36
- LE BISSONNAIS Y., MONTIER C., JAMAGNE M., DAROUSSIN J. KING D., 2002 Mapping erosion risk for cultivated soil in France. CATENA. 46, 207-220
- MOREAU S., 2004. Impact de différentes solutions à l'échelle de la parcelle, sur la limitation du transfert de produits phytosanitaires dans le contexte armoricain. Mémoire de fin d'études. 137 p.
- MOREL G., KOFFI KOFFI P., 1995. Implementation of an environmental monitoring network and a pollution-combating unit in Côte d'Ivoire. Water Science and Technology, Vol 32, No 9- 10, pp 141–150.
- SEGAL S., 1996. Expérimentation de techniques culturales en vue de maîtriser les transferts de surface dans le contexte armoricain. Mémoire de fin d'études. ENSAR. 54p.
- SOUTER N. J., BULL C. M., LETHBRIDGE M. R., HUTCHINSON M. N., 2007. Habitat requirements of the endangered pygmy bluetongue lizard, Tiliqua adelaidensis. Biological Conservation 135, pp.33–45.
- WISCHMEIER W. H., ET SMITH D. D., 1978 Predicting rainfall erosion losses a guide to conservation planning. US Department of Agriculture, agricultural handbook n° 537, Science and Education Administration USDA, Washington DC.